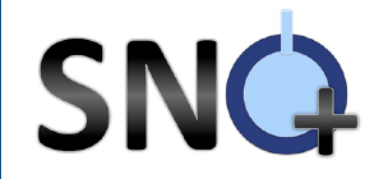

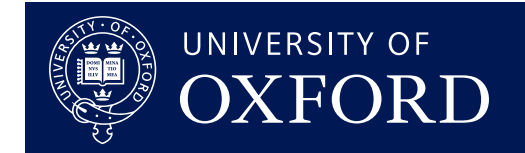

# **ROOT Tutorial**

EIEIO Summer School Will Parker

Will Parker 1

11.05.23

# **SNG Format of this Tutorial & OXFOR**

#### **Slides:**

- $\blacktriangleright$  What is ROOT
- **Installation**
- **Basic usage**
- **Introductions to basic classes and concepts**

#### **Exercises (with demo):**

- ◆ Basic ROOT command line usage
- ◆ Using macros
- Making plots
- Data storage and input/output
- **■** Physics data simulation

#### **Repo with example scripts and solutions from this**

#### **tutorial**

**■ <https://github.com/willp240/rootTute/>** 

**This tutorial won't cover everything. But it will hopefully get you started, and point you to where to go for more information**

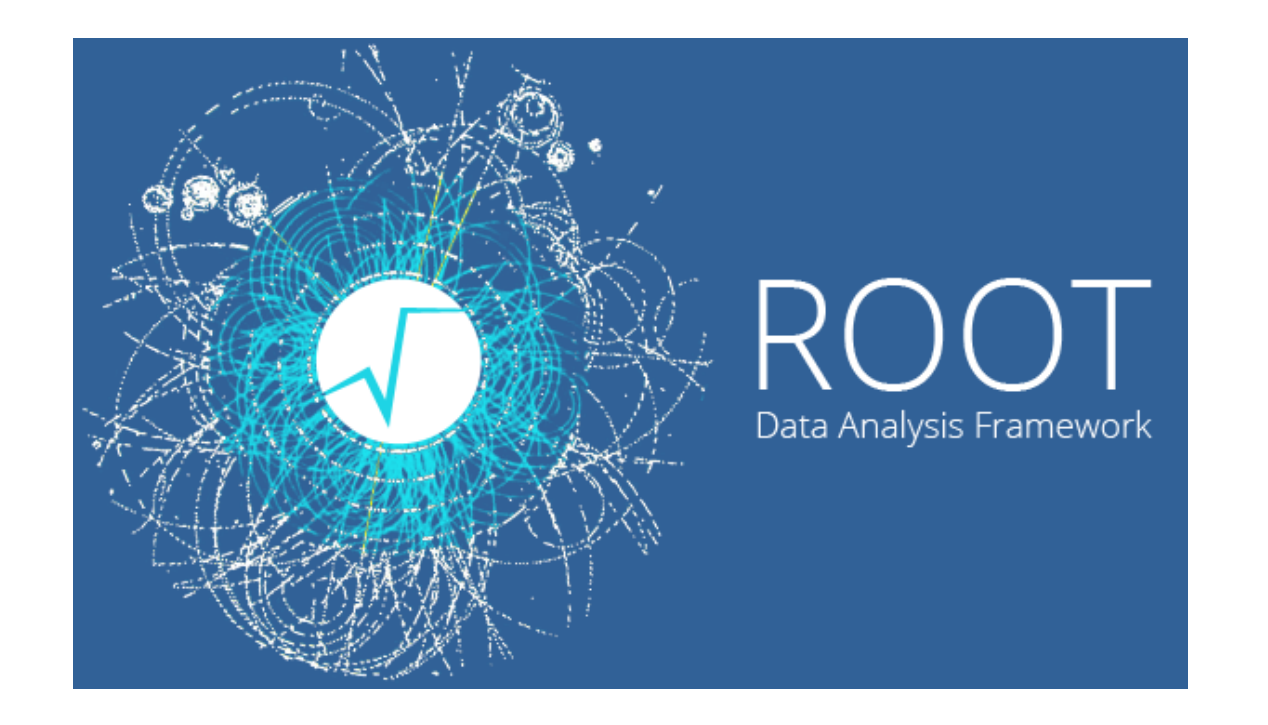

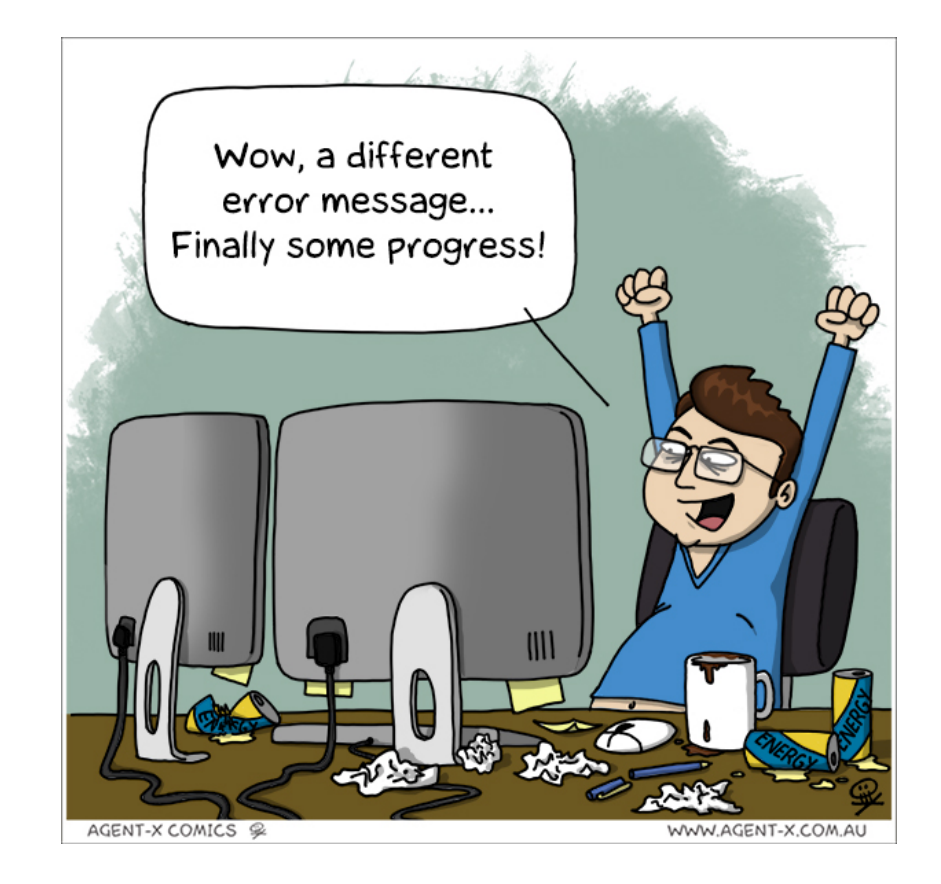

Will Parker 2 11.05.23

# **What is ROOT**

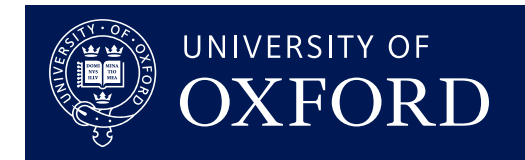

#### **ROOT is software toolkit for:**

- Data plotting (multiple 1 to N-dimensional histogram and graph formats)
- Data storage (data structures for event based analyses, I/O of any  $C_{++}$  object)
- Data analysis (math functions, fitting to histograms, statistical treatment)
- Data processing

SNQ

**It gives you everything you need to perform a physics analysis!** 

#### **It's used by almost every high energy physics experiment**

- Also now being used in other areas of physics, and industry
- Your joining a user base of tens of thousands!
- ➡ Thousands of ROOT plots in scientific publications

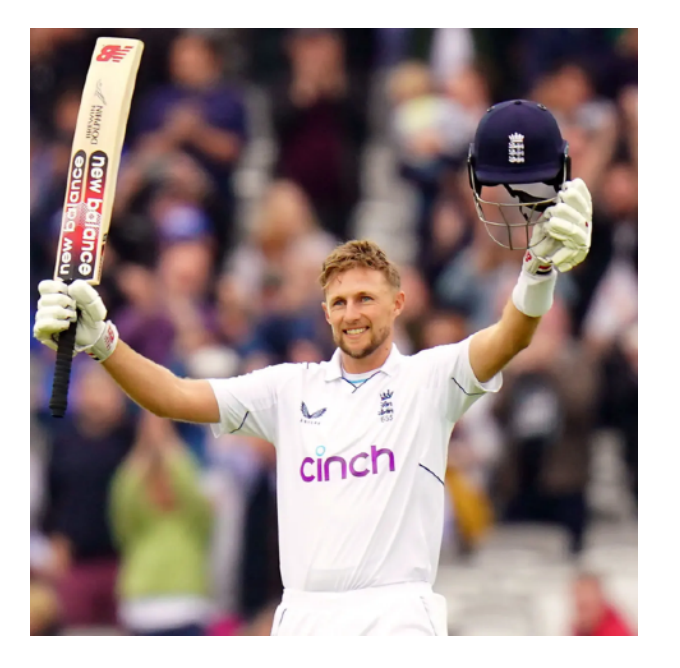

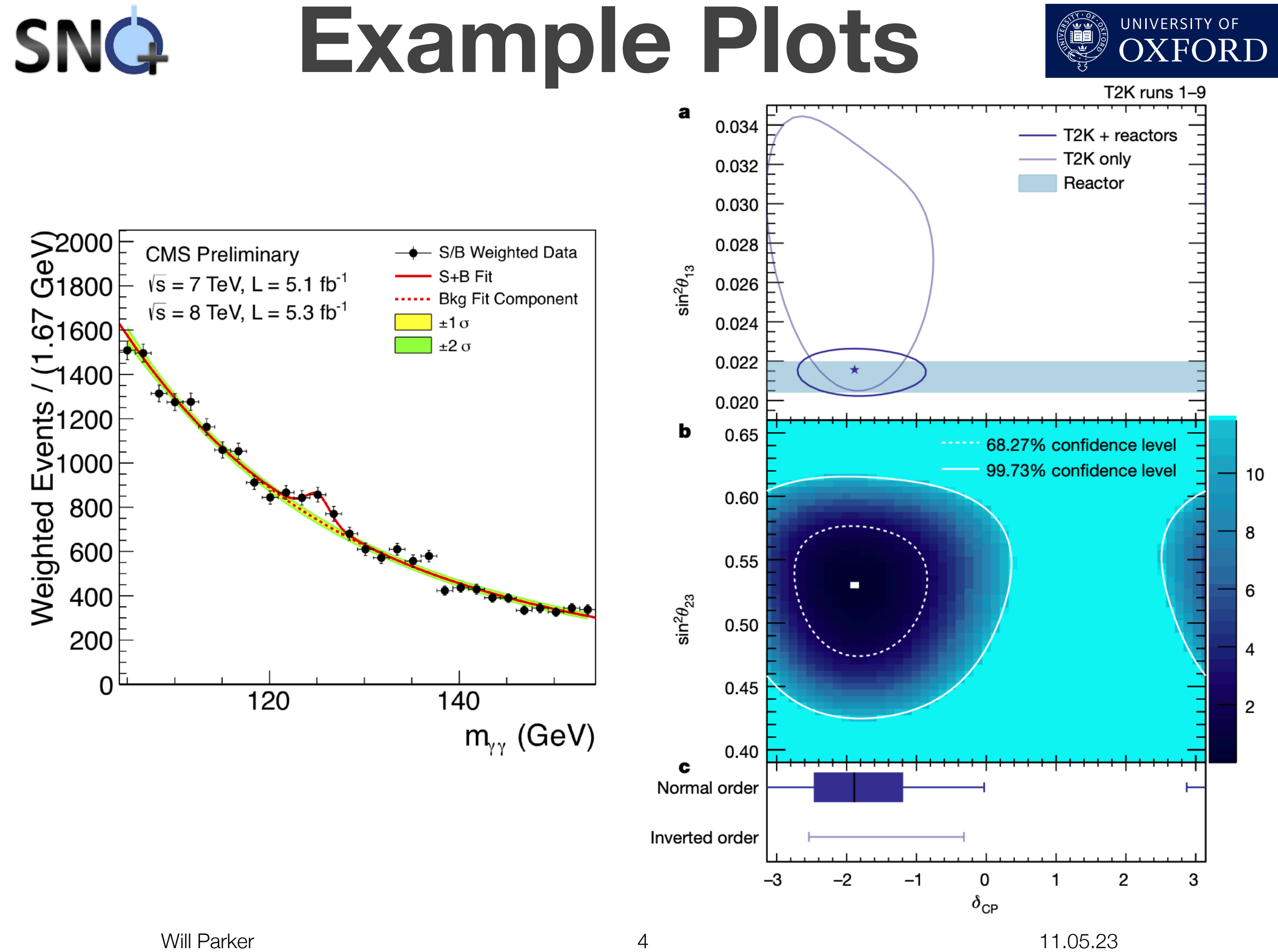

## **SNG More Example Plots** @ OXFORD

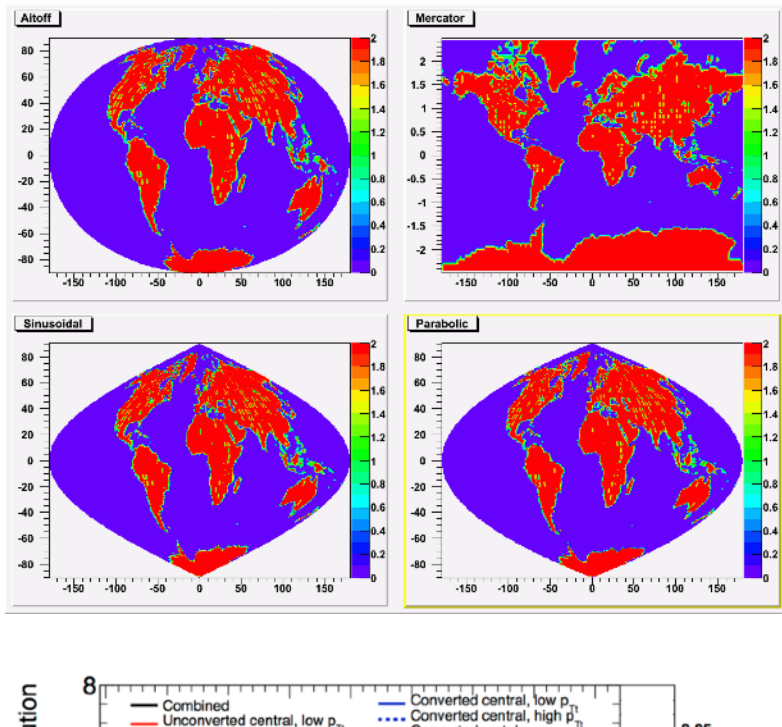

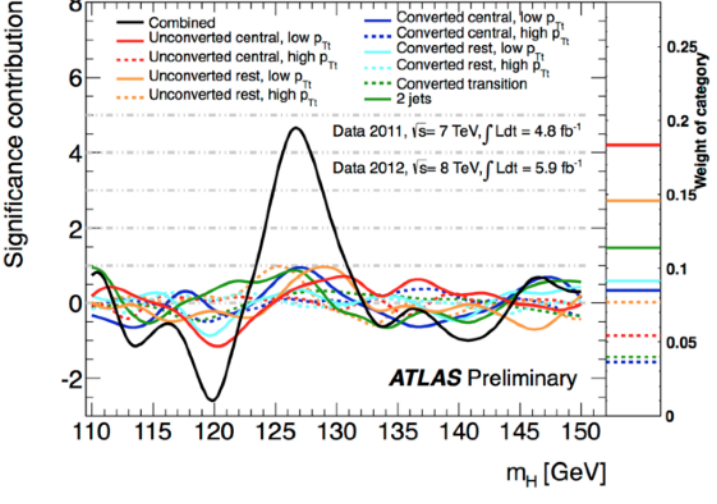

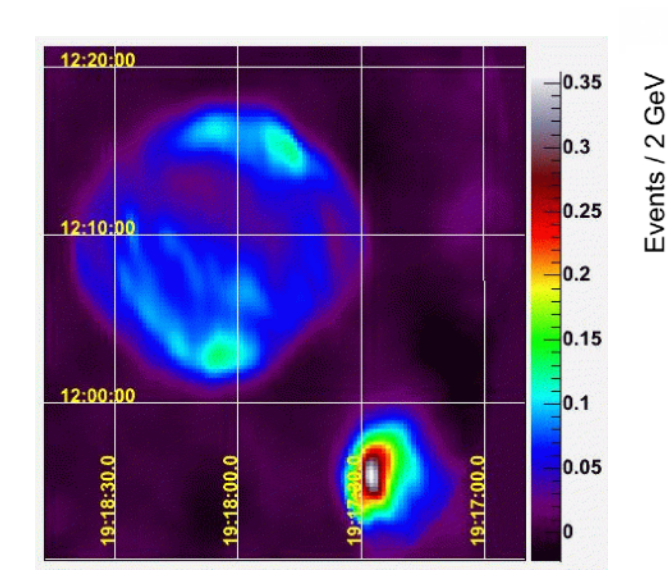

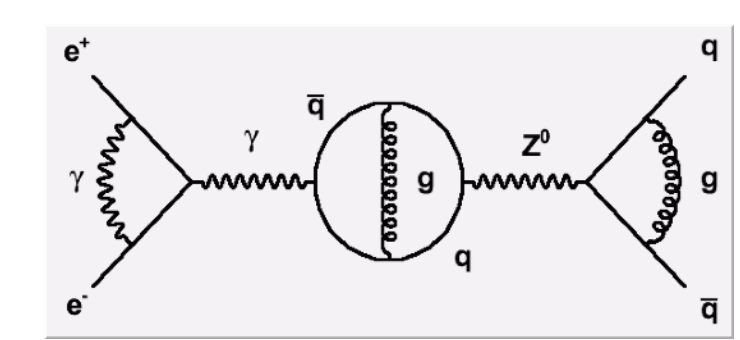

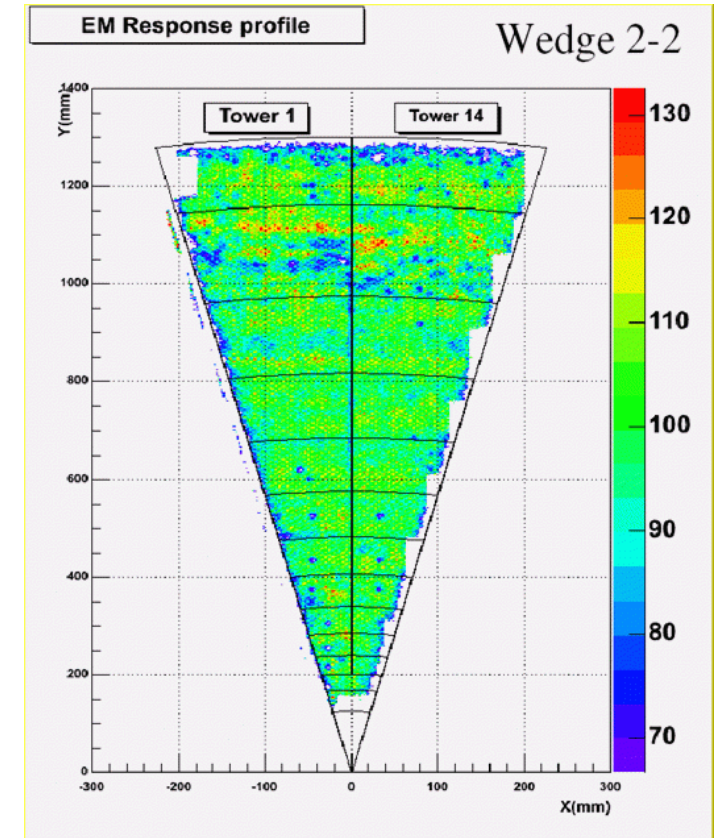

2012 8 TeV

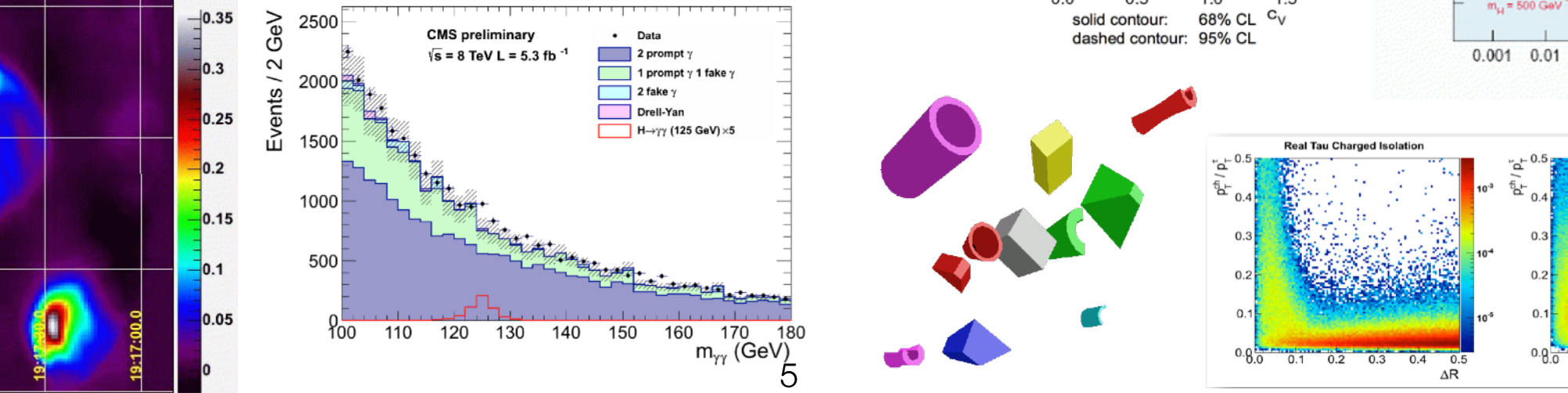

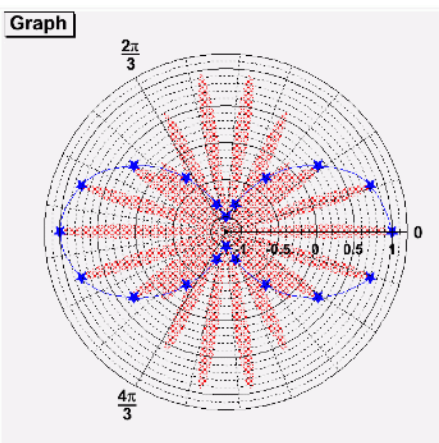

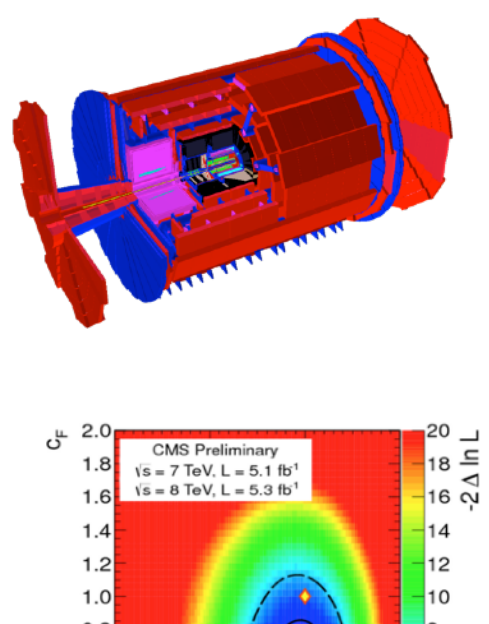

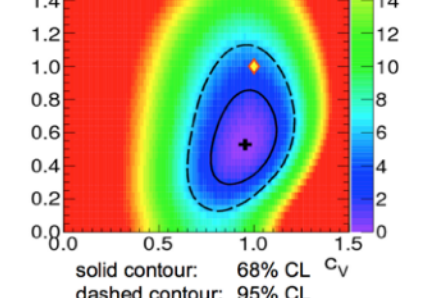

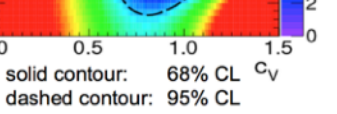

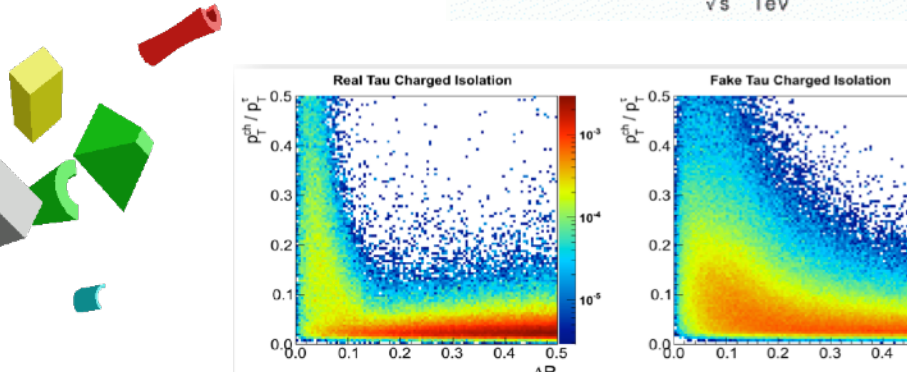

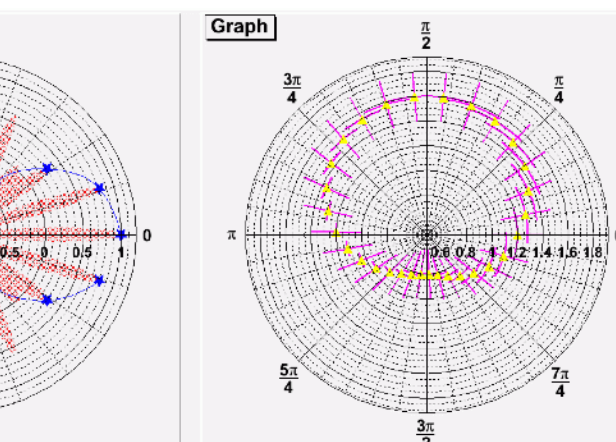

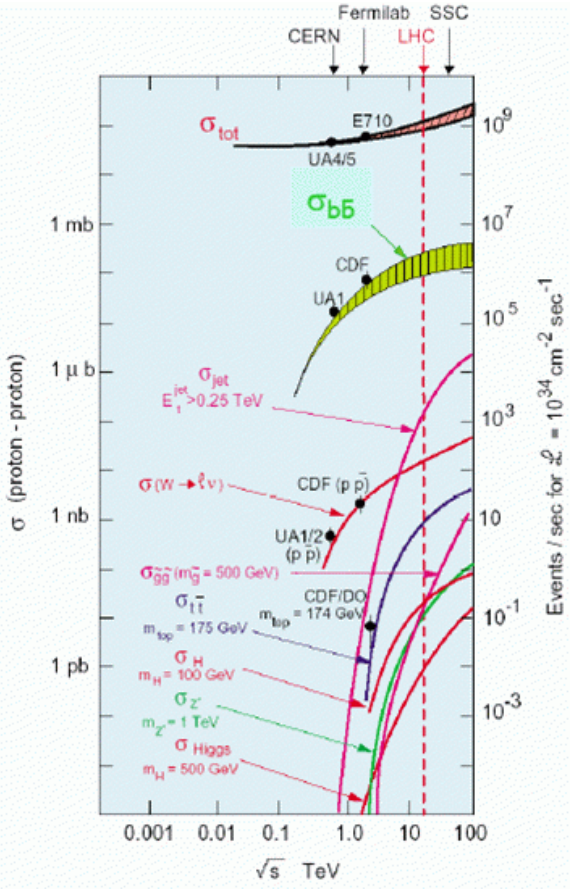

 $\overline{AR}$ 

# SNG More Example Plots @ OXFORD

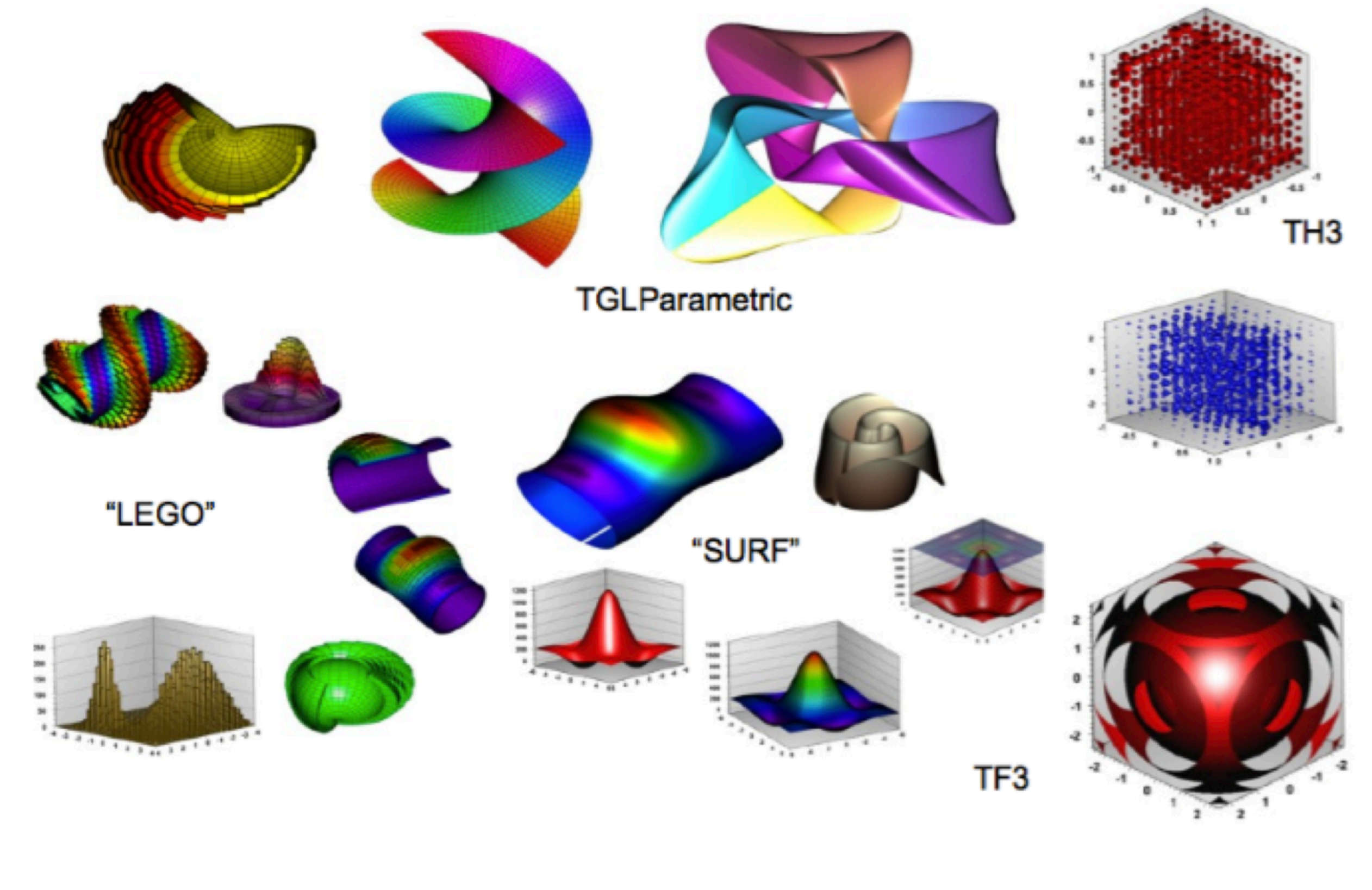

# **ROOT Code**

### **ROOT is mostly written in C++**

- ➡ Object orientated data handling and analysis framework
- $\rightarrow$  C++ interpreter
- Python bindings (PyRoot)

### **ROOT is Open Source Project**

- ➡ Available under LGPL license
- ➡ First release 1995
- ➡ Many new releases since then!

### **ROOT is fully cross platform**

- ➡ Windows
- ➡ MacOS
- ➡ Unix/Linux

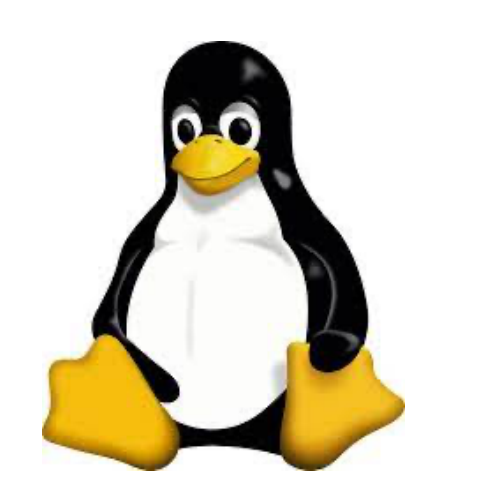

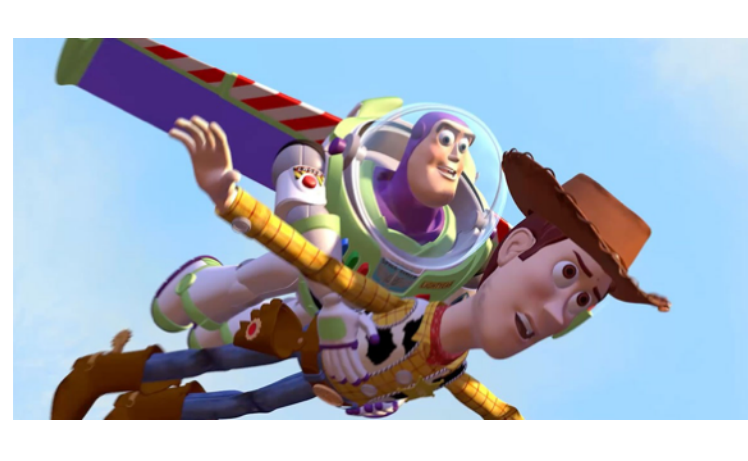

 $\bullet$ 

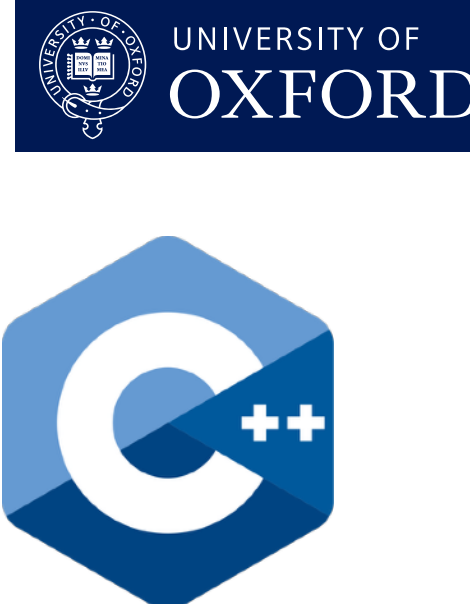

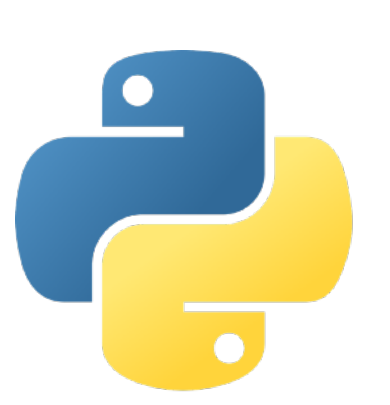

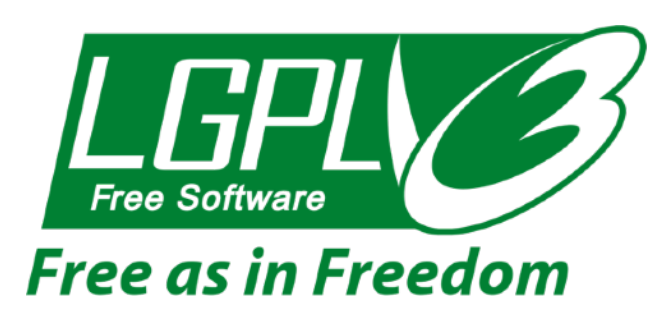

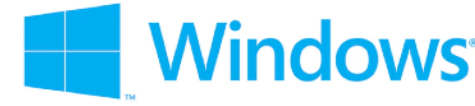

## **Resources**

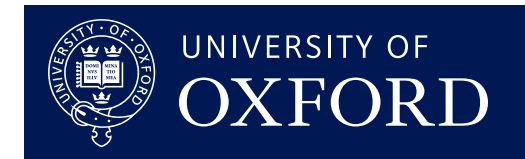

### **ROOT Primer:**

- ➡ <https://root.cern/primer/>
- **ROOT User Guide:**
- <https://root.cern/manual/>

### **ROOT Tutorial:**

- **<https://root.cern/tutorials/>**
- **ROOT Class Reference:**
- <https://root.cern/doc/master/>

### **ROOT Forum:**

→ <https://root-forum.cern.ch/>

### **General Coding Help:**

- <http://www.cplusplus.com/doc/tutorial/>
- <https://stackoverflow.com/>

**28 year history + tens of thousands of users** 

 **= plenty of resources!**

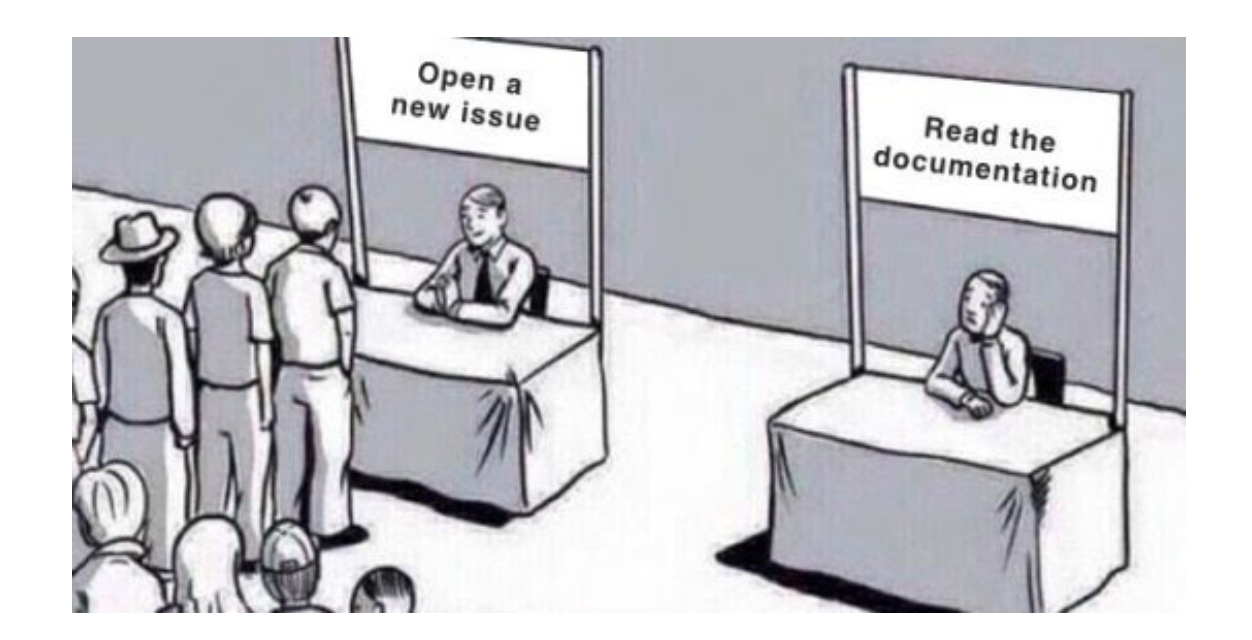

# **Installation**

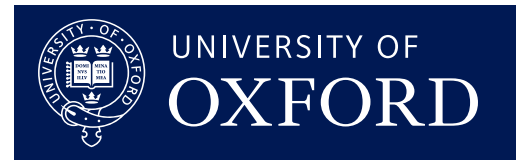

#### **Latest release is 6.28.04**

<https://root.cern/releases/release-62804/>

#### **First install dependencies**

➡ [https://root.cern/install/](https://root.cern/install/dependencies/)

[dependencies/](https://root.cern/install/dependencies/)

#### **Download and install ROOT**

- **→ Get source code, or pre-compiled** binaries for your operating system
- **If using code:** ./configure && make
- source bin/thisroot.sh

#### **More instructions**

<https://root.cern/install/>

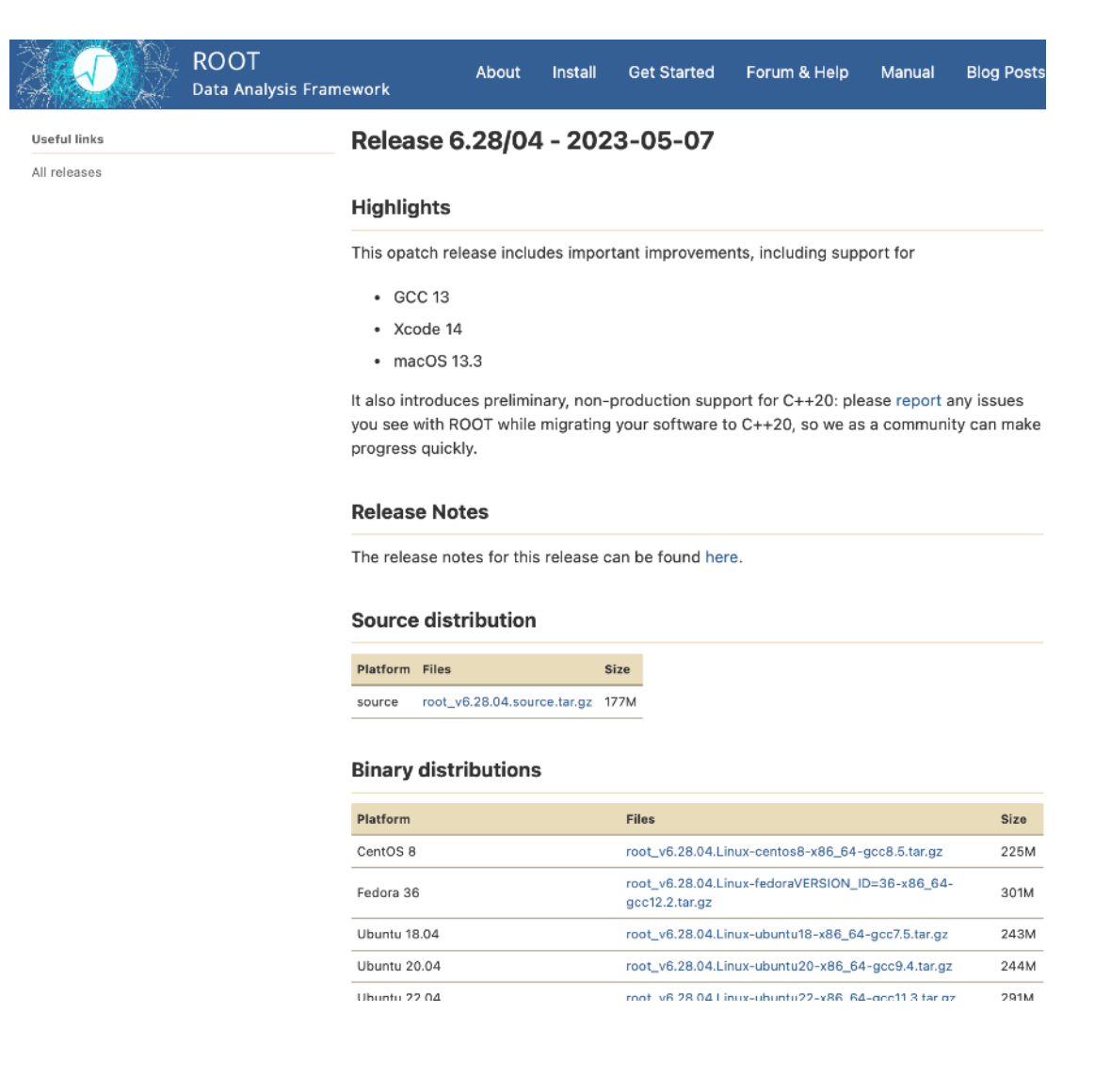

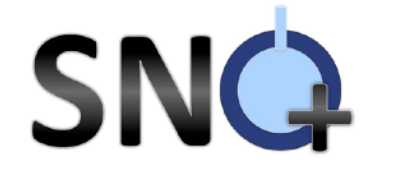

## **C++ && Object Orientated Code Reminders**

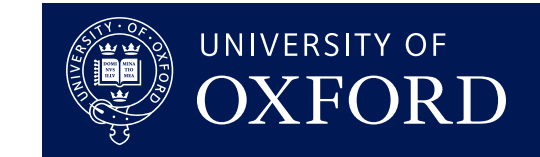

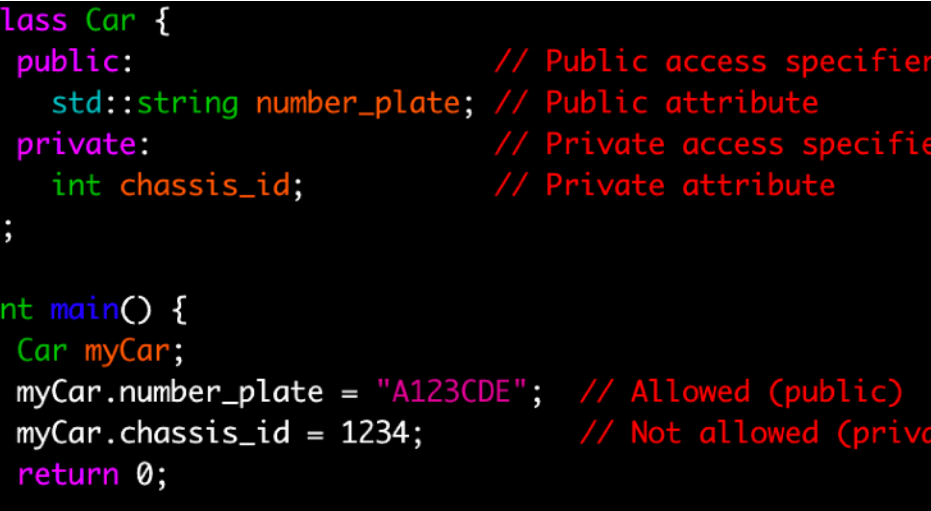

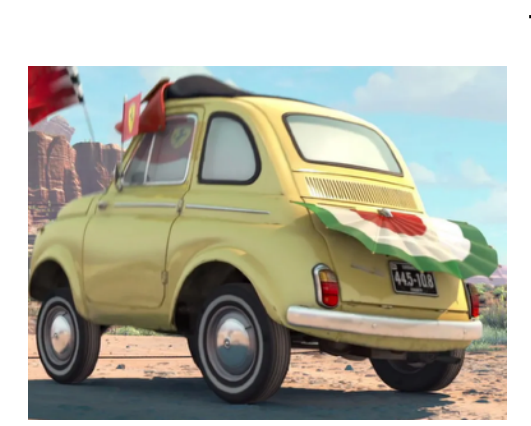

#### ➡ A **class** is a combination of **methods** (functions) and **attributes** (data values)

- ➡ An **object** is an instance of a class
- ➡ **Members** (methods and attributes) can be accessible from outside the class (**public**), or only with other methods of the same class (**private**)
- Members accessed with className.memberName()
- **Classes can inherit from other classes** 
	- **Protected** members cannot be accessed outside the class, but can be accessed by inherited classes
- ➡ Use **.** to access members of classes, **->** to access members of pointers to classes

#### **[https://www.tutorialspoint.com/](https://www.tutorialspoint.com/cplusplus/cpp_inheritance.htm) [cplusplus/cpp\\_inheritance.htm](https://www.tutorialspoint.com/cplusplus/cpp_inheritance.htm)**

#include <iostream>

using namespace std;

```
// Base class
class Shape {
  public:
      void setWidth(int w) {
         width = w;
      λ
      void setHeight(int h) {
         height = h;
```
protected: int width; int height;

 $\}$ 

```
// Derived class
class Rectangle: public Shape {
   public:
      int getArea() \{return (width * height);
\};
```
int main(void)  $\{$ Rectangle Rect;

> $Rect.setWidth(5):$ Rect.setHeight(7);

```
// Print the area of the object.
cout << "Total area: " << Rect.getArea() << endl;
```
 $return 0;$ 

Will Parker 2008 23

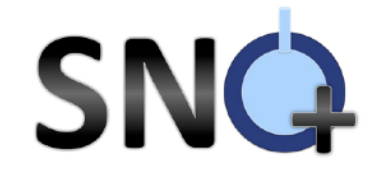

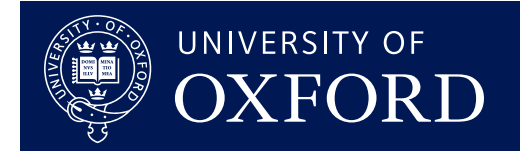

# **Now let's get started!**

## **SNG Command Line Interpreter**

### **ROOT has a built in C++ interpreter, CLING**

### $\rightarrow$  C<sub>++</sub> interactive shell

**→** Just in time compilation

#### WillsNetwork:~ wparker\$

#### WillsNetwork:~ wparker\$ root

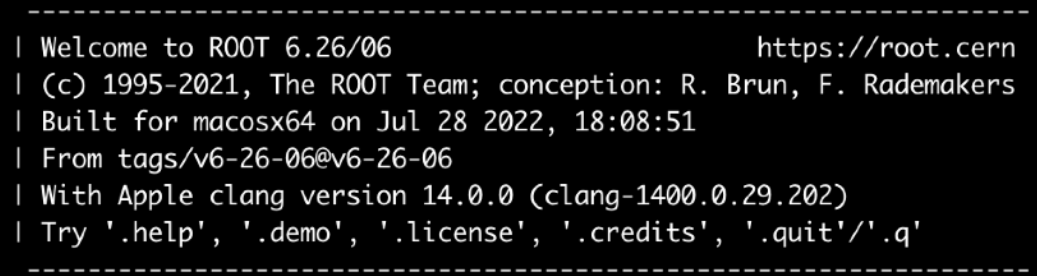

root [0]

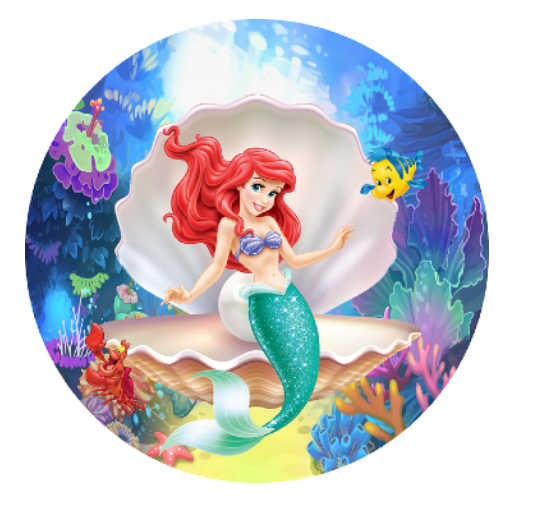

#### **Commands**

UNIVERSITY OF

- $\triangleright$  Exit: .q
- ► Show list of commands: . ?
- ‣ Shell commands: .! Eg. .!ls
- Execute a macro:  $x \leq f$ ile name>
- **Load a macro:** .L <file name>
- ▶ Compile a macro: .L <file\_name>+
- ‣ .help for more!

#### **Interpreting C++**

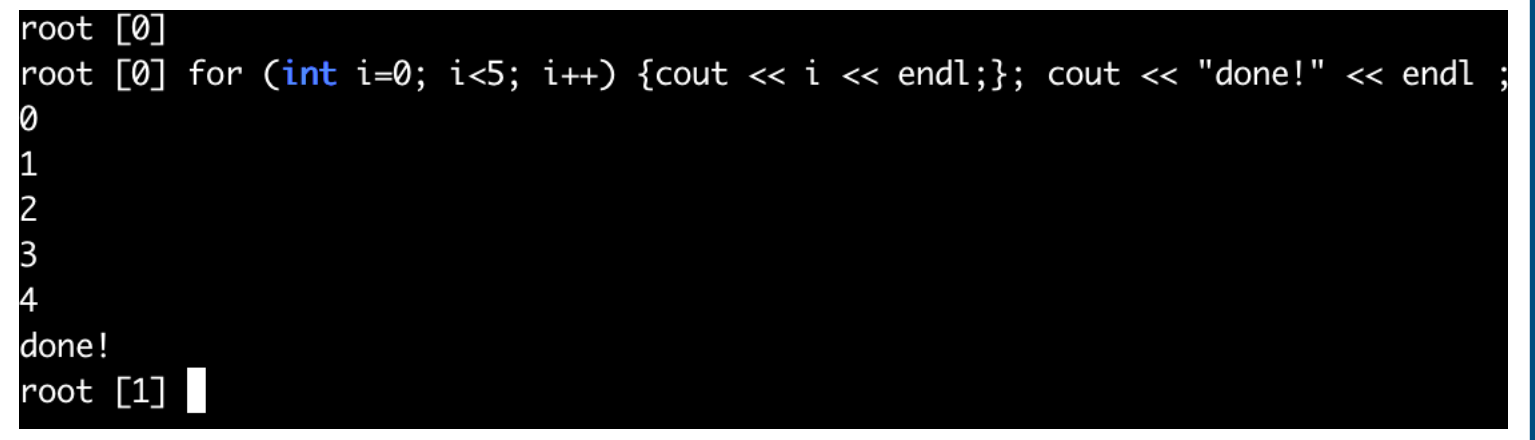

#### **Declaring and Using ROOT Classes**

root [0] TH1D("histogram\_name", "histogram title", 100, 0, 100) (TH1D) Name: histogram\_name Title: histogram title NbinsX: 100 root [1] histogram\_name->GetXaxis()->GetNbins()  $(int)$  100 root [2]

#### **ROOT as a calculator**

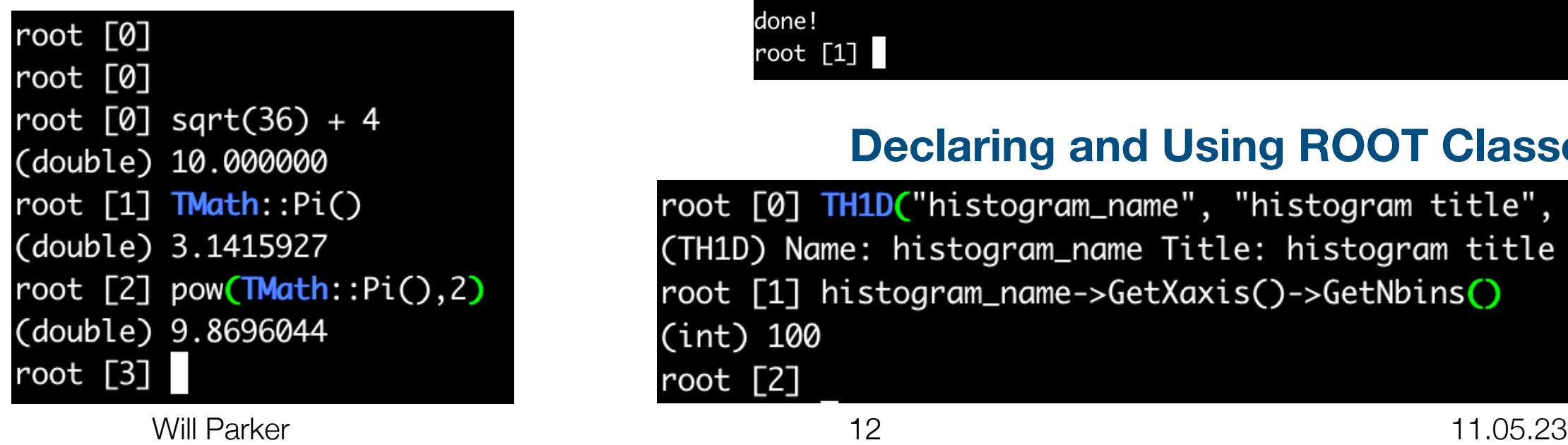

## **Macros**

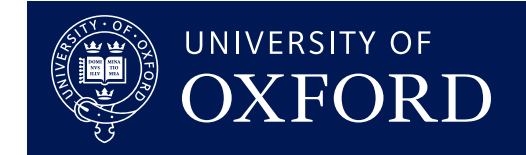

- **Running multiple lines of code on the command line can be time consuming**
- ➡ **Instead write macros in a text editor, and this gets interpreted my CLING**

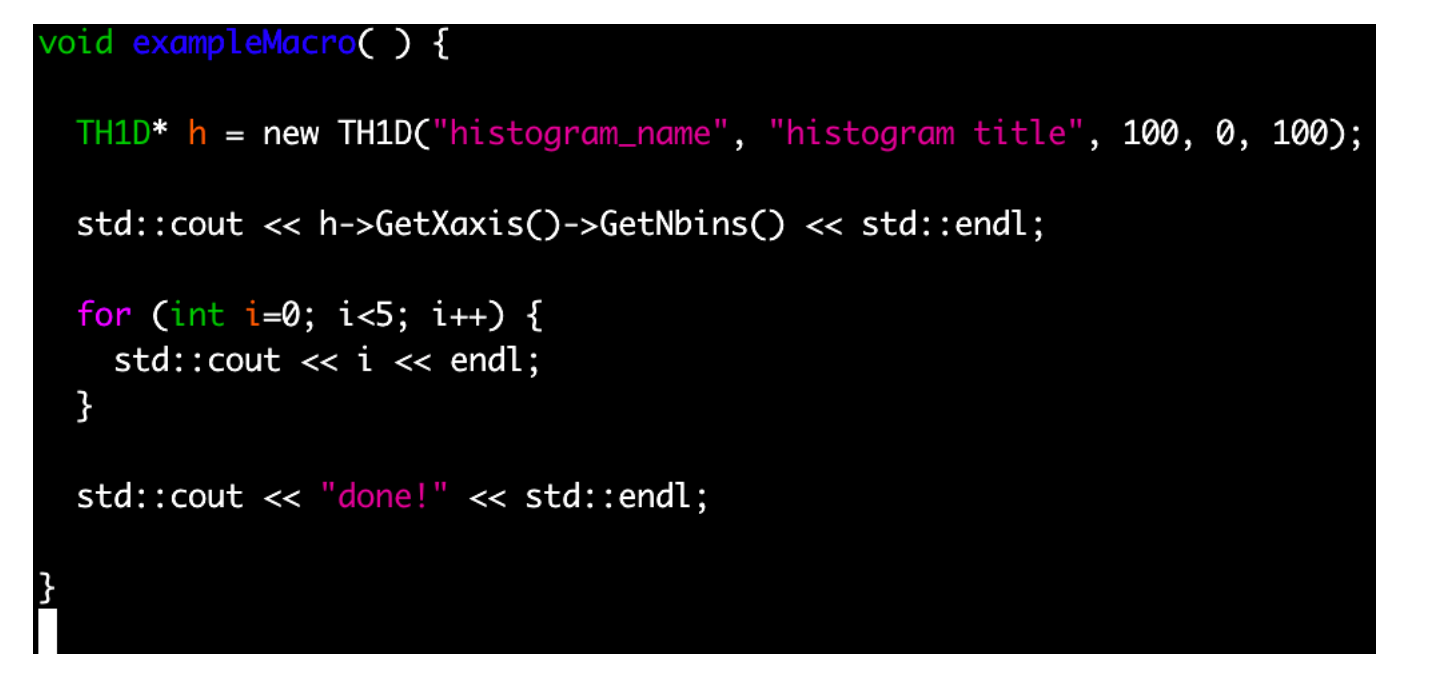

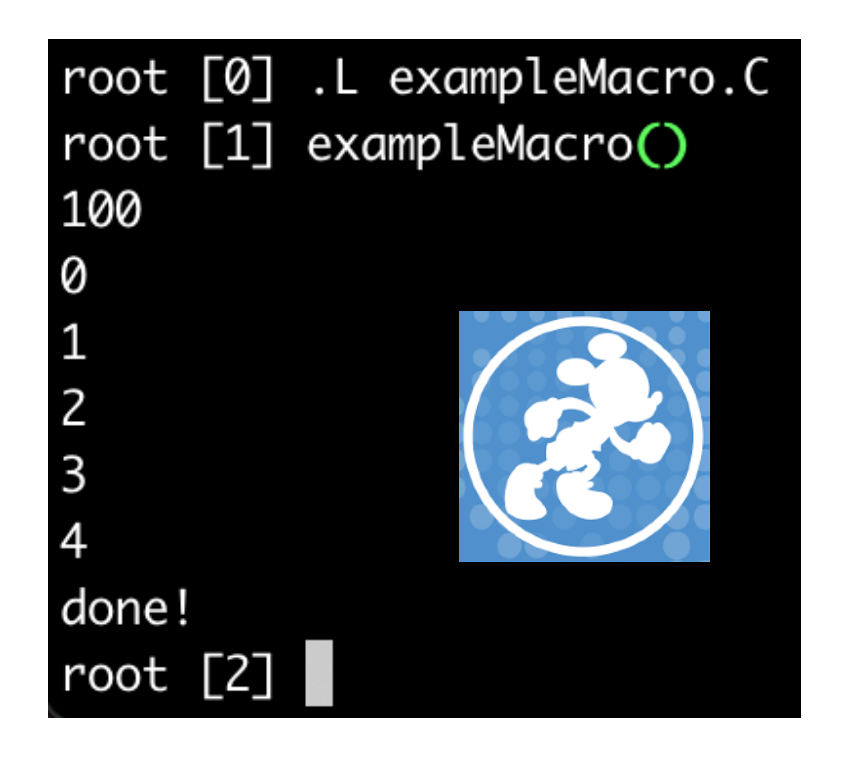

#### **Load and Run Run from Outside ROOT**

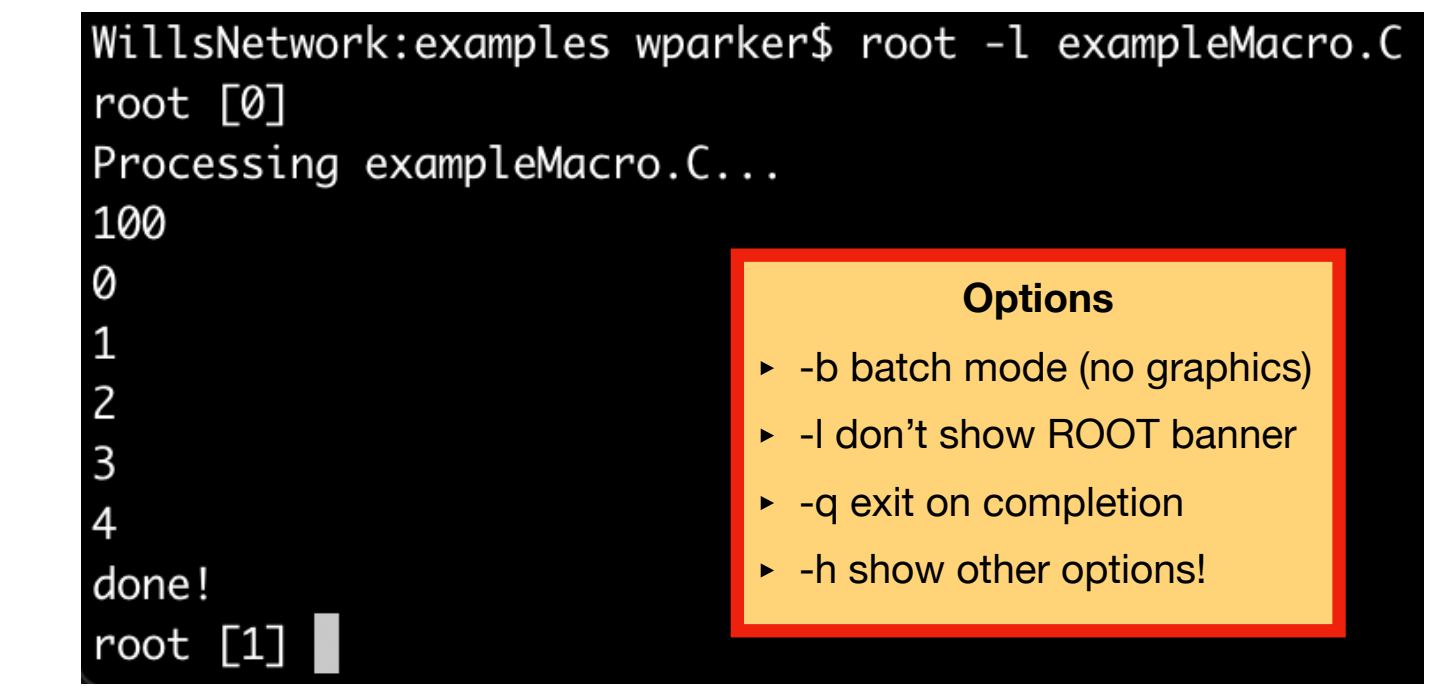

# **Compiling Macros**

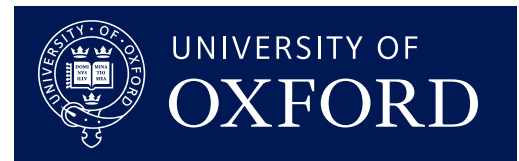

### **Use ACLiC (Automatic Compiler of Libraries for CLING)**

- ➡ Faster execution. For longer code this outweighs overhead of compilation time
- ➡ If rapidly editing and rerunning, scripting often quicker than recompiling each time

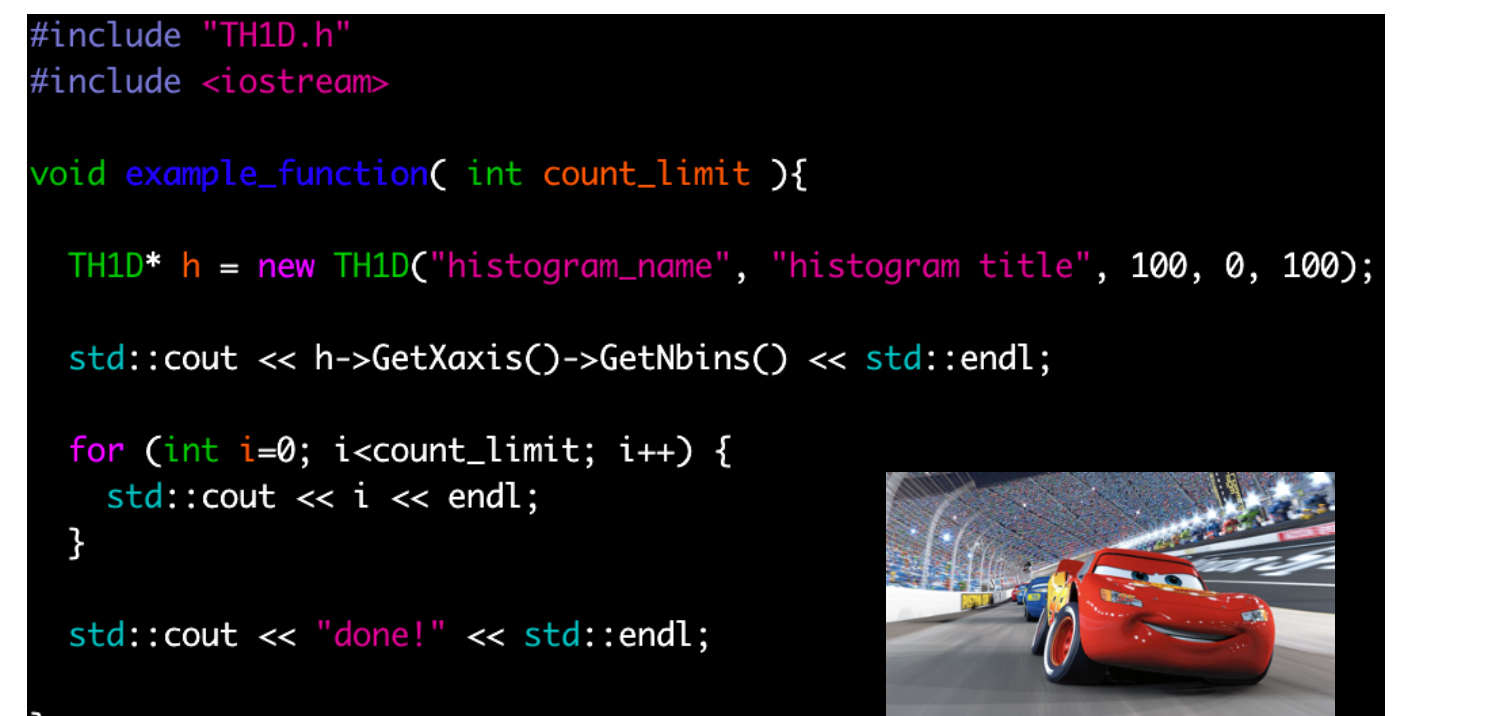

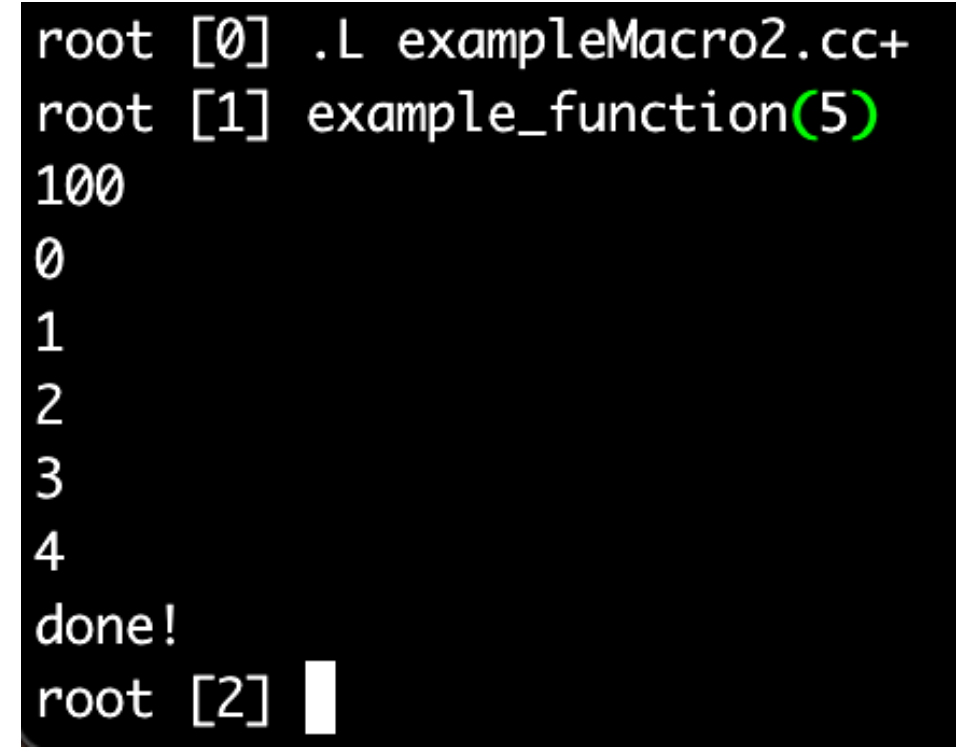

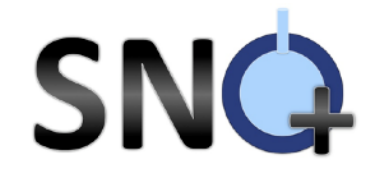

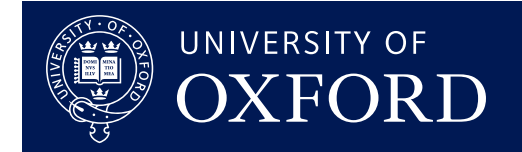

## **Basic Classes / Namespaces**

# **TMath**

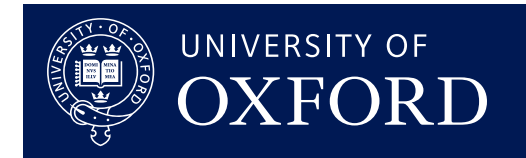

**The TMath namespace provides a selection of common mathematical variables and** 

#### **functions**

- **Mathematical constants**
- Trigonometric and other mathematical functions
- $\rightarrow$  Statistical functions eg. mean  $+$  RMS of arrays, probability distributions
- Specialised mathematical functions eg. Bessel functions
- ➡ <https://root.cern.ch/doc/master/namespaceMath.html>

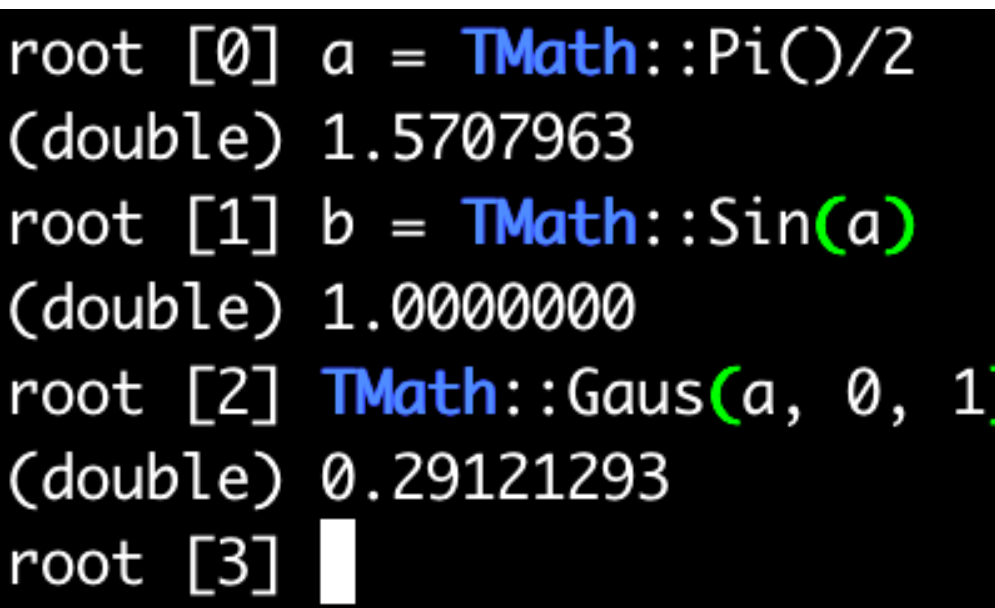

#### void exampleTMath(){

double  $a = \text{Math::Pi}()/2;$  $std::count \prec a \prec std::end!;$ 

double  $b = \text{TMath::Sin}(a)$ ;  $std::count \ll b \ll std::end!;$ 

 $std::count \ll TMath::Gaus(a, 0, 1) \ll std::end1;$ 

# **Histograms**

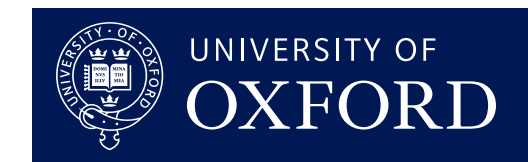

#### **Bin variables and plot their frequency**

- Histograms are commonly used in high energy physics to visualise data
- $\rightarrow$  TH1D is 1D histogram of doubles (TH1F for floats, TH1I for integers)
- ➡ TH1D ("name", "title", nBins, minX, maxX)
- **Can have uniform or variable bin sizes**
- **Can Add, Divide, Scale etc.**
- https://root.cern.ch/doc/master/classTH1D.html

#### **Alternative Filling Methods**

root [2] h->SetBinContent(1,4) root [3] h->AddBinContent(2,5) root [4] h->Fill(4)

#### **Extracting Information**

root [6] h->GetMean() (double) 1.3000000 root [7] h->GetRMS() (double) 1.1661904 root [8] h->Integral() (double) 5.0000000

htitle

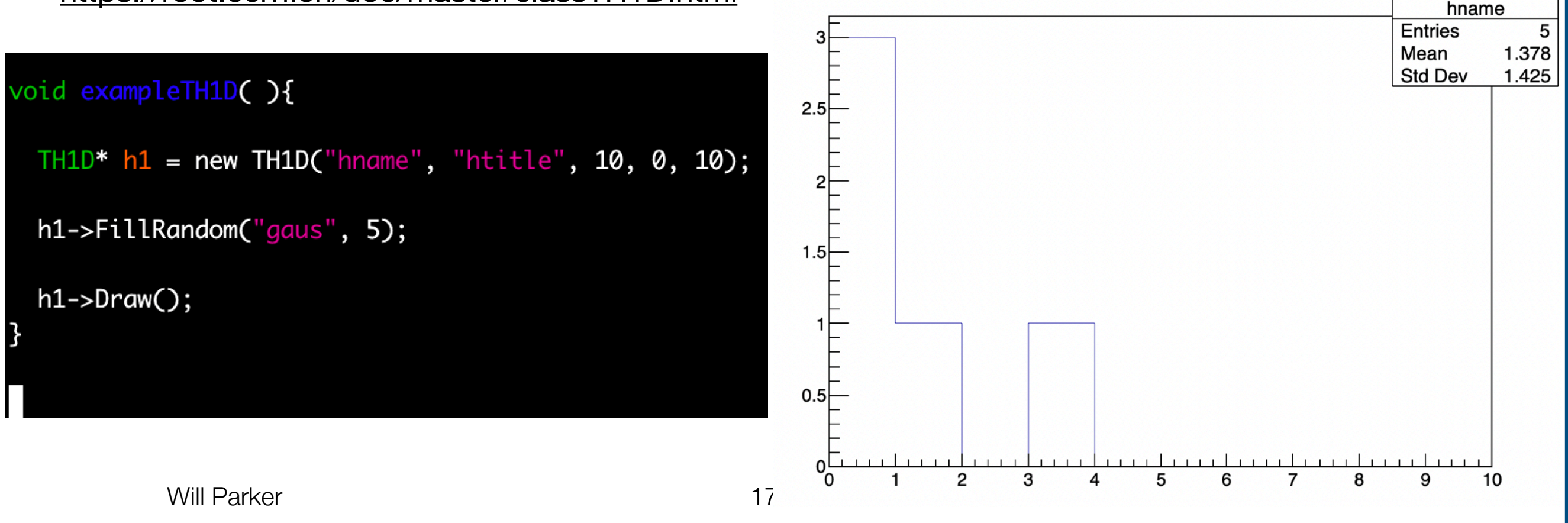

### **2D Histograms**SNQ

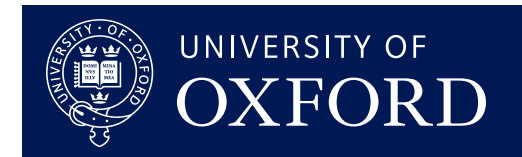

### **We can also bin in 2D (and higher!)**

### $\blacktriangleright$  TH2s inherit from TH1s

### <https://root.cern.ch/doc/master/classTH2.html>

#### htitle void exampleTH2D(){  $10\sqrt{ }$ TH2D\*  $h1$  = new TH2D("hname", "htitle", 20, -10, 10, 20, -10, 10); 12 for(int xbin = 1; xbin <= h1->GetXaxis()->GetNbins(); xbin++) { for(int ybin = 1; ybin <= h1->GetYaxis()->GetNbins(); ybin++) { 10 double  $x = h1 - S$ GetXaxis()->GetBinCenter(xbin);  $double y = h1->GetYaxis()->GetBinCenter(ybin);$ 8  $0\Box$ double  $r = \text{TMath::Sqrt}(x*x + y*y);$ 6 -2⊦ h1->SetBinContent(xbin, ybin, r); -4  $-6$ 2 -8  $h1->Draw("colz");$  $-10^{1}$ 10 6 8

Will Parker 2008 23 23 24 25 26 27 27 28 29 29 20 21 22 23 24 25 26 27 27 28 29 20 21 20 21 20 21 20 21 20 21

# **THistPainter**

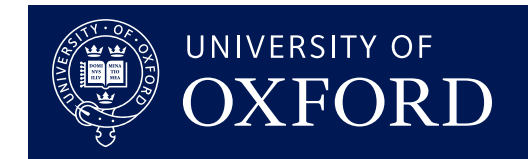

#### **Draw histograms in different ways using different options:** h->Draw("option")

- Table shows options for all 1D and 2D histograms
- Many more options for specific histogram types
- <https://root.cern.ch/doc/v608/classTHistPainter.html>

Options supported for 1D and 2D histograms

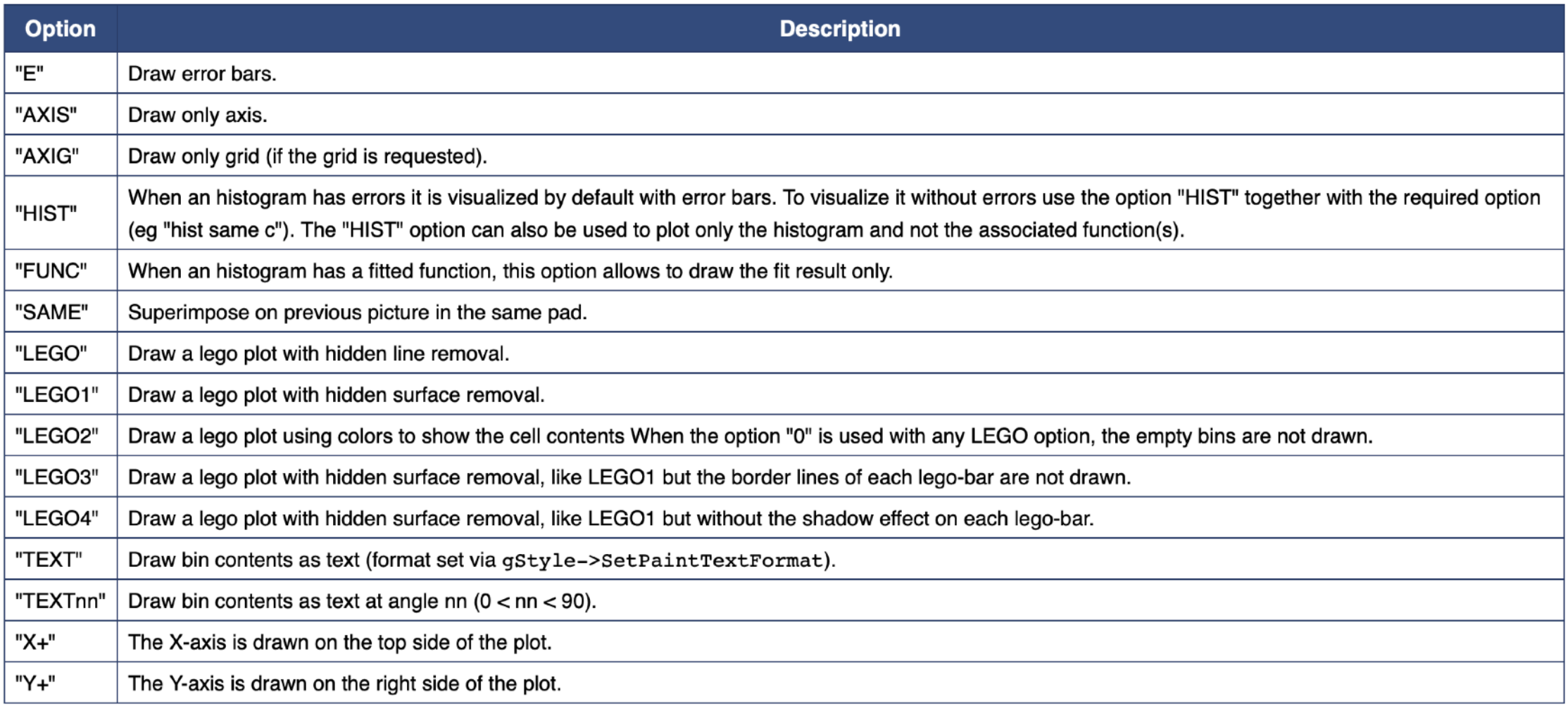

# **SNG TH2D Draw Options**

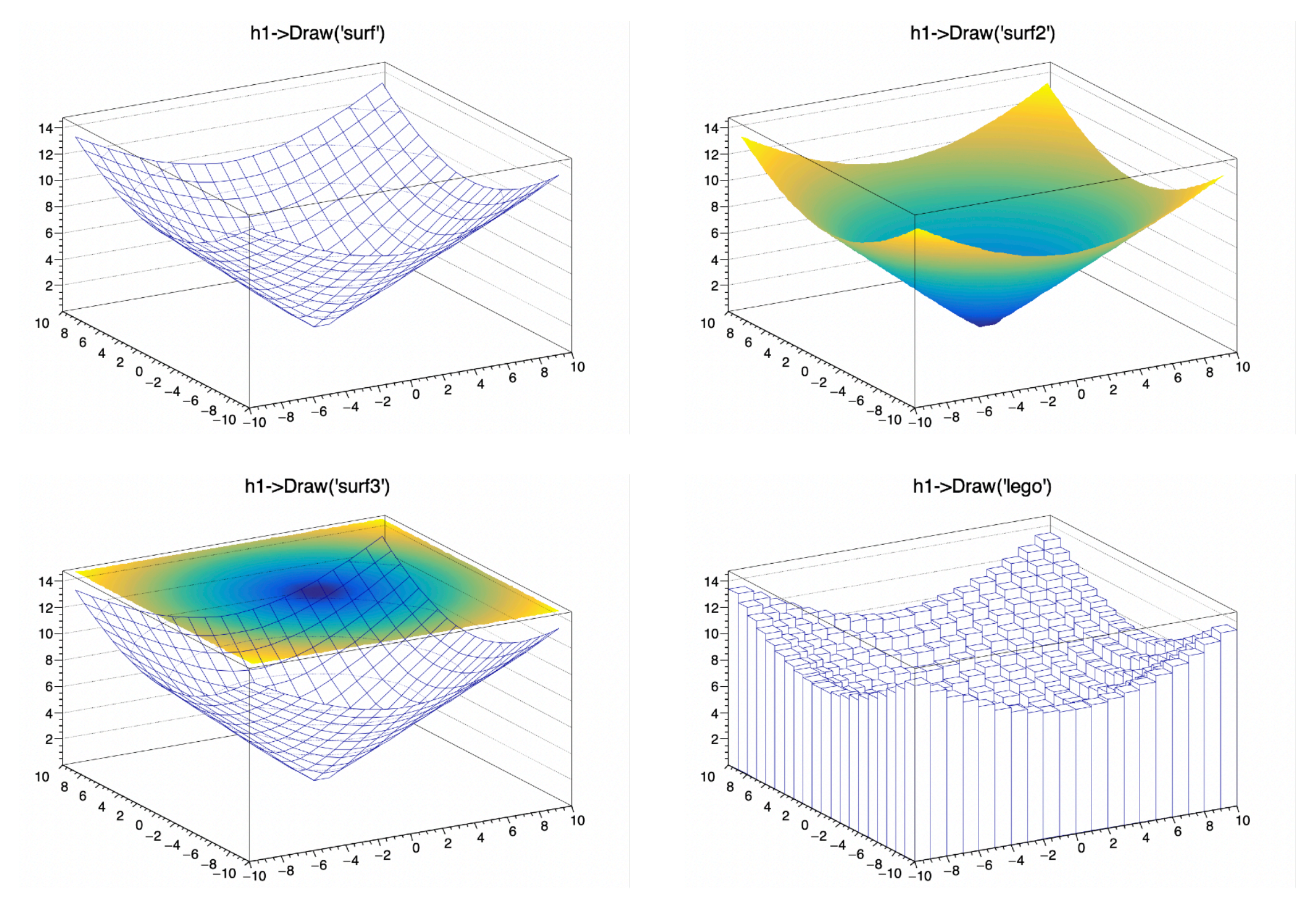

### **This is just a selection!**

Will Parker 20 23

# **TCanvas**

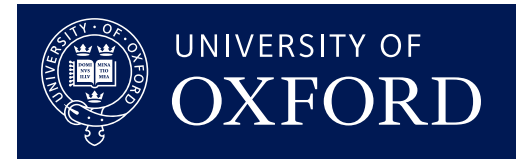

#### **TCanvas is an area where objects can be drawn**

Draw() makes a default TCanvas, but

declaring your own gives you more control

- TCanvas can be divided into multiple pads
- <https://root.cern/doc/master/classTCanvas.html>

```
void exampleTCanvas(){
 TCanvas* c1 = new TCanvas("cname", "ctitle", 600, 1500);
 c1->Divide(1,2);TH2D* h1 = new TH2D("hname", "htitle", 20, -10, 10, 20, -10, 10);
 for(int xbin = 1; xbin \le 20; xbin++) {
   for(int ybin = 1; ybin <= 20; ybin++) {
     double x = h1->GetXaxis()->GetBinCenter(xbin);double y = h1->GetYaxis()->GetBinCenter(ybin);double r = \text{TMath::Sqrt}(x*x + y*y);h1->SetBinContent(xbin, ybin, r);
   ₹
```
 $c1 > cd(1);$  $h1->Draw("colz")$ ;

 $c1$ -> $cd(2)$ ; h1->ProjectionX()->Draw();

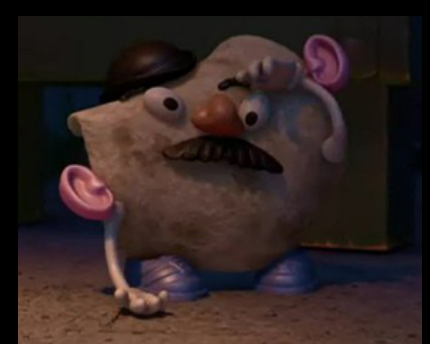

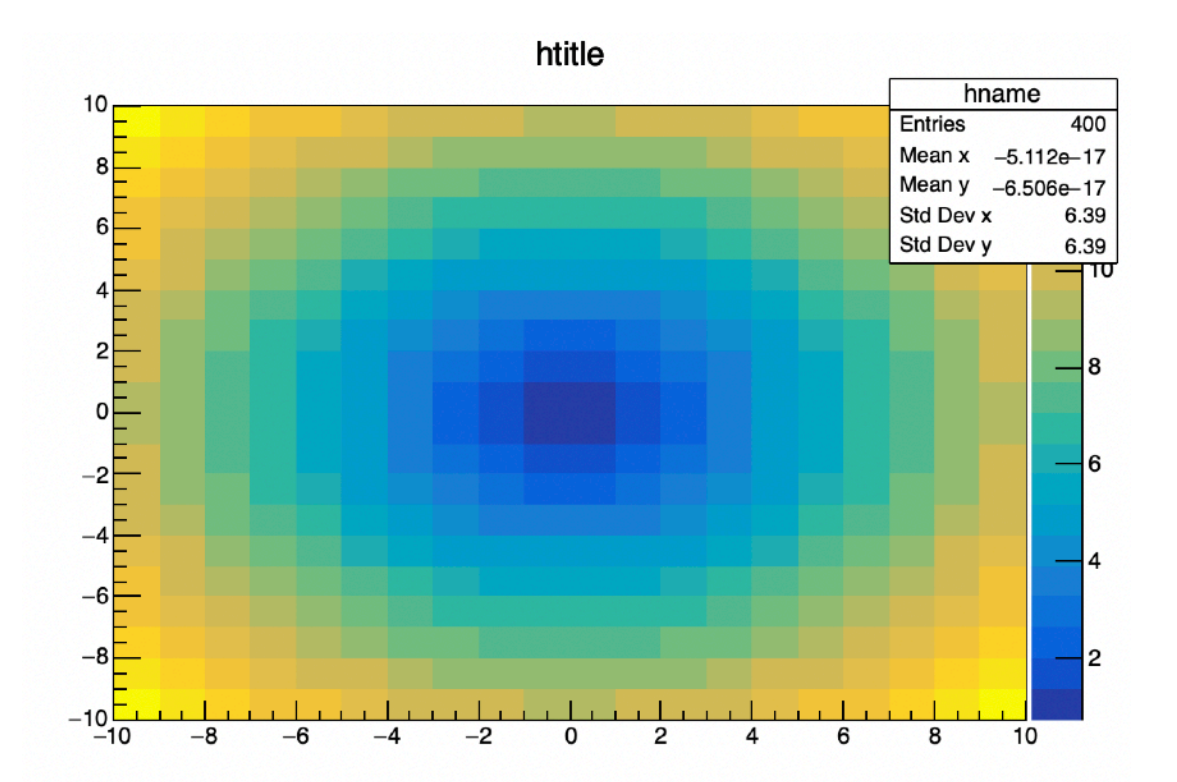

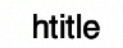

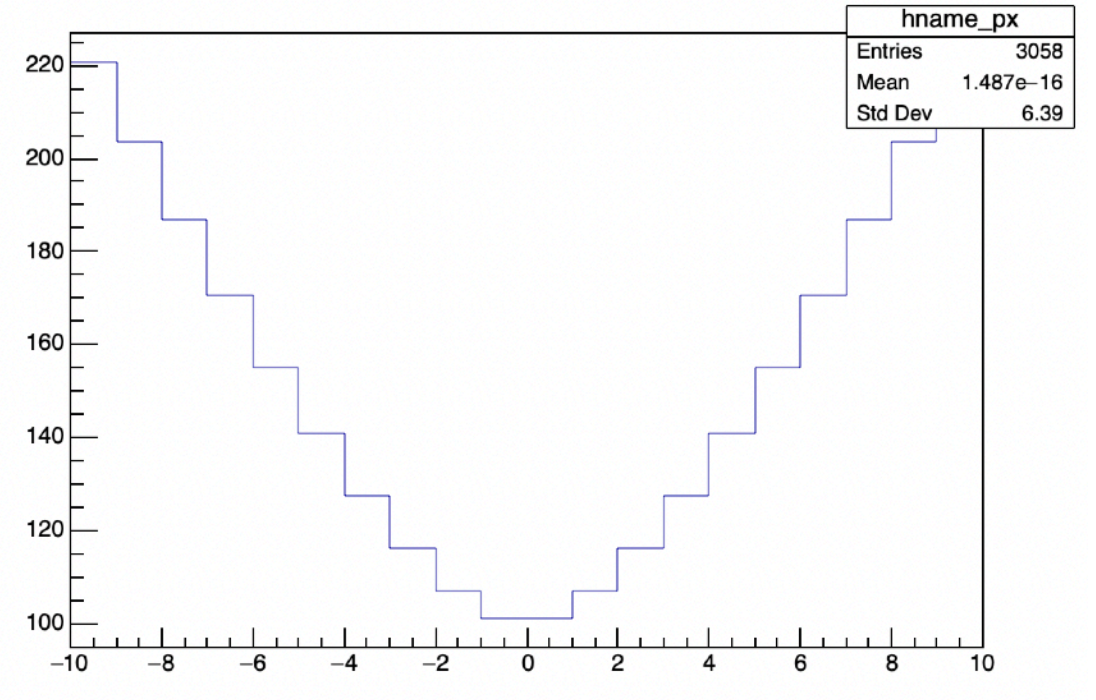

Will Parker 21 21 21 20 25 28 29 28 29 28 29 28 29 28 29 28 29 28 29 28 28 29 28 29 28 28 28 28 28 28 28 28 28

## SNG

## **ROOT GUI**

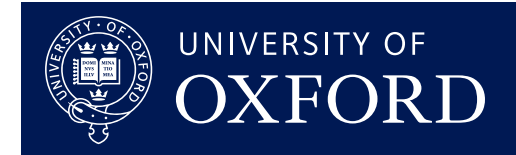

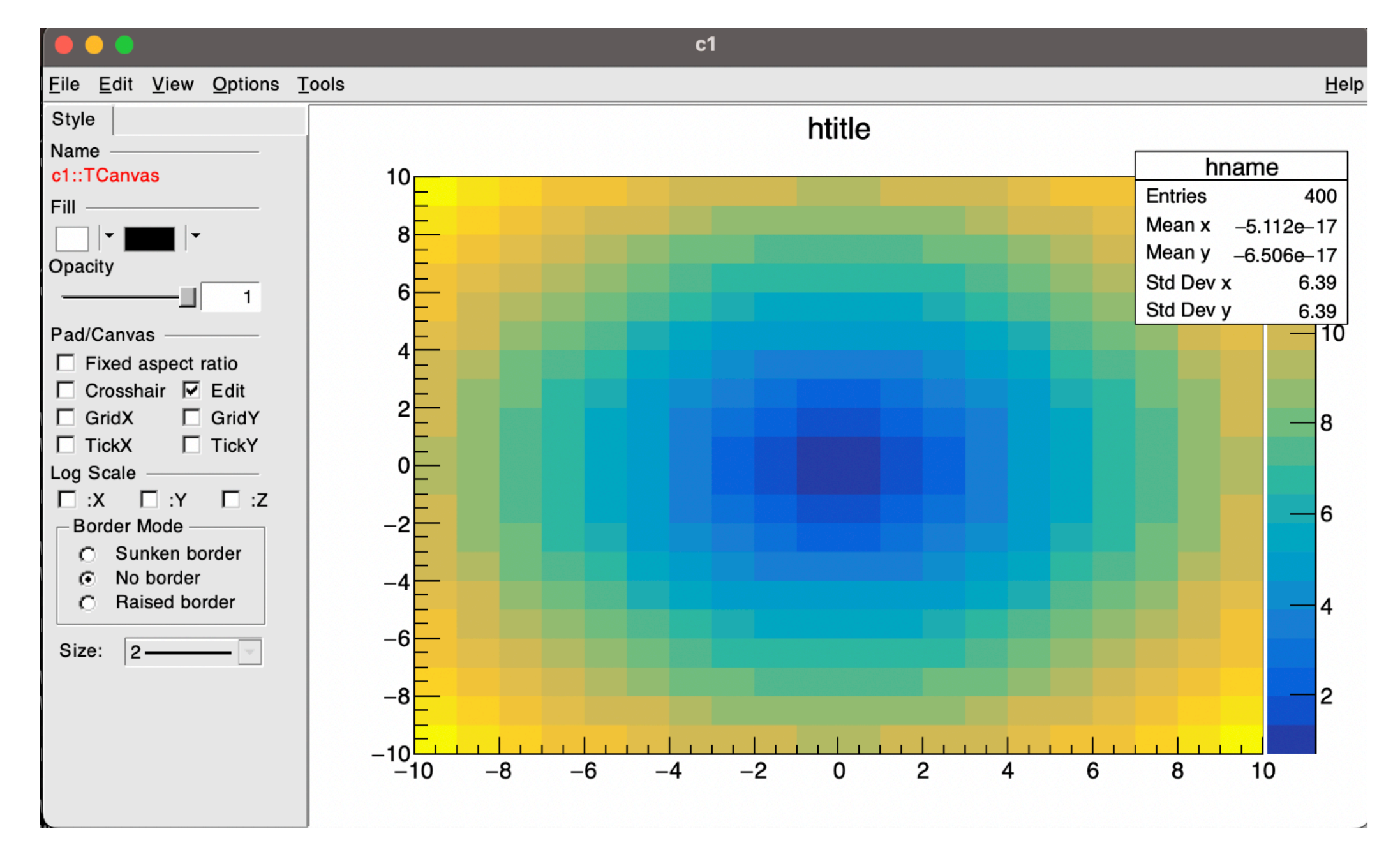

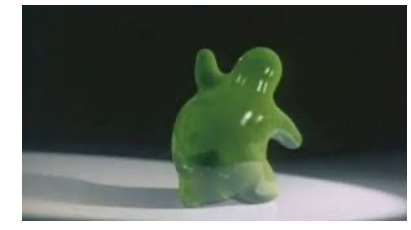

# **TGraphs**

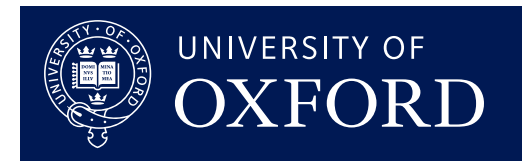

#### **TGraphs are a collection of distinct points**

- ➡ TGraph: x-y plot with no error bars
- ➡ TGraphErrors: x-y plot with error bars
- ➡ TGraphAsymmErrors: x-y plot with asymmetric error bars
- <https://root.cern.ch/doc/master/classTGraph.html>

```
void exampleTGraph(){
 TGraph* g = new TGraph();int npoints = 20;
 for(int ipoint = 0; ipoint < npoints; ipoint++) {
   double x = ipoint;double y = x^*x;
   g->SetPoint(ipoint, x, y);
 ł
 g->SetMarkerStyle(2);
 g->SetMarkerSize(4);
 g->Draw("AP");
```
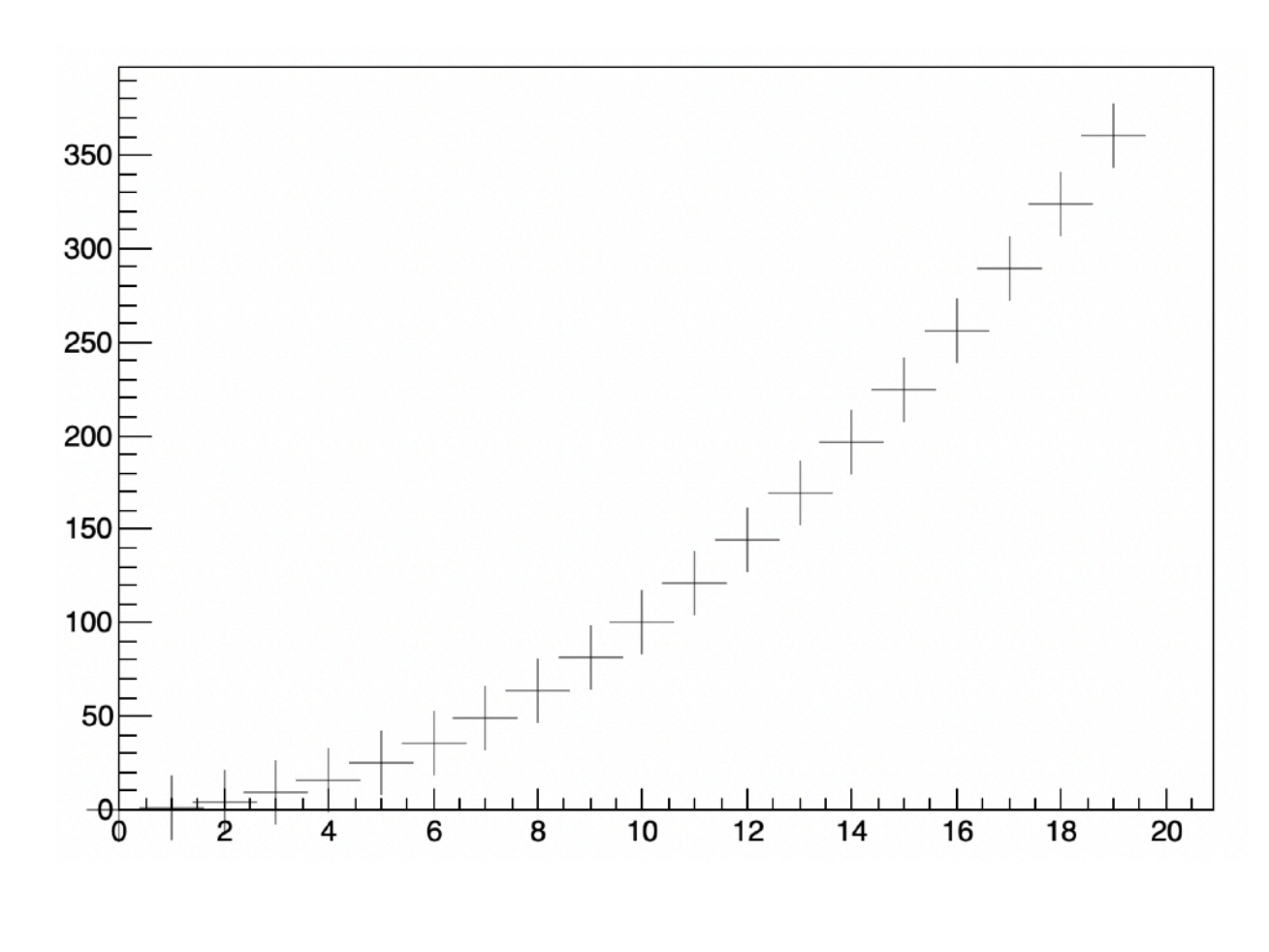

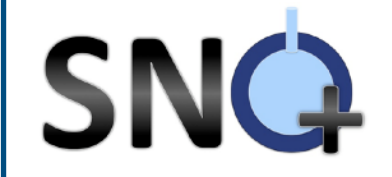

# **Drawing**

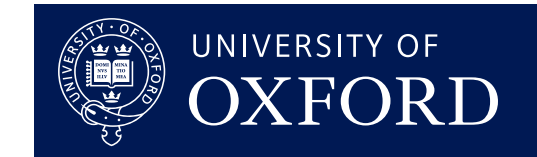

### **TAttMarker**

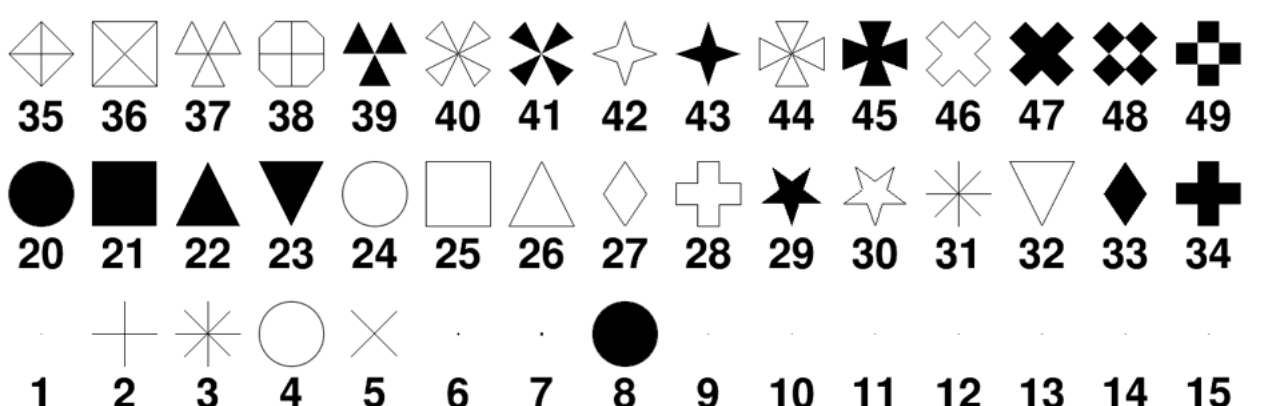

- ➡ SetMarkerStyle( int )
- ➡ SetMarkerSize( int )
- ➡ SetMarkerColor( TColor )
- ➡ <https://root.cern.ch/doc/master/classTAttMarker.html>

### **TAttLine**

- ➡ SetLineStyle( int )
- ➡ SetLineWidth( int )
- ➡ SetLineColor( TColor )
- ➡ <https://root.cern.ch/doc/master/classTAttLine.html>

### **TColor**

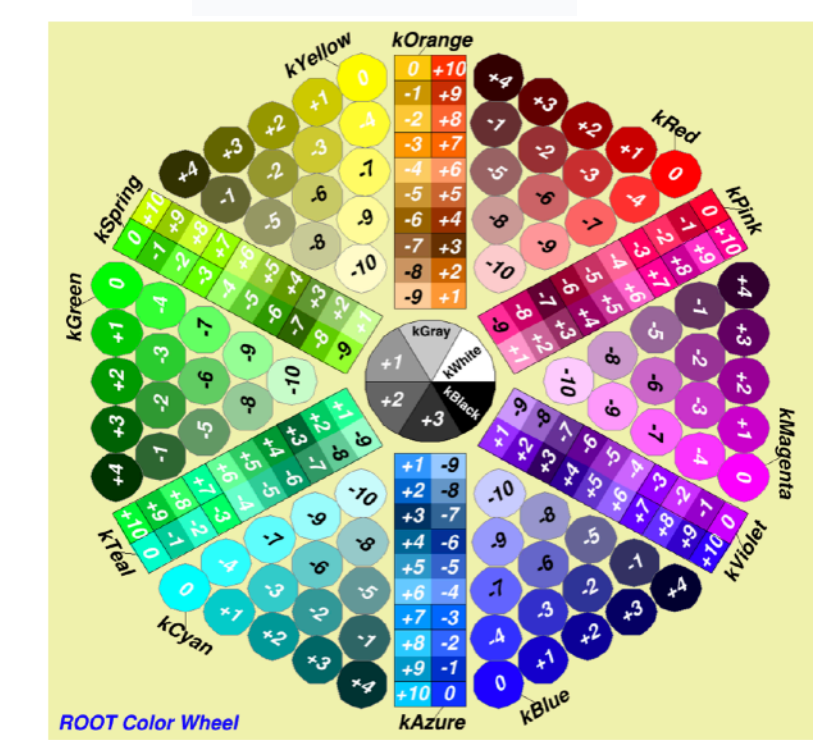

<https://root.cern.ch/doc/master/classTColor.html>

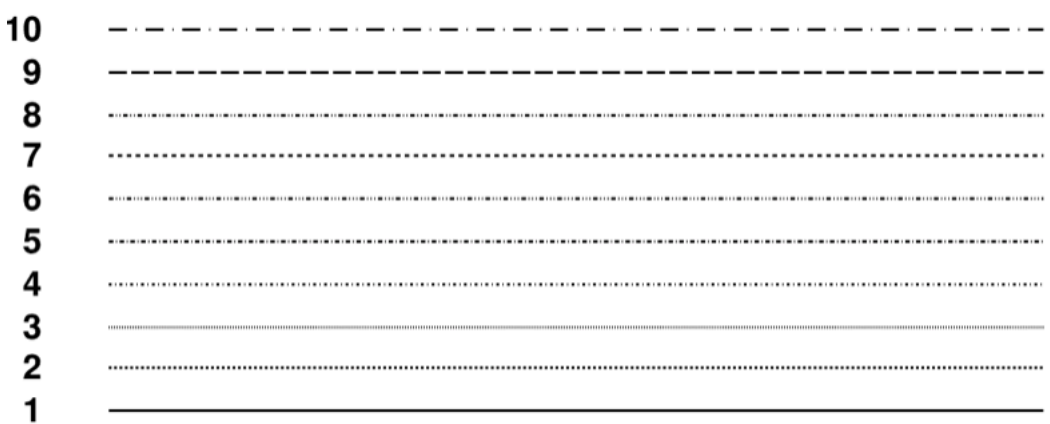

## **TColor Palettes** SNQ

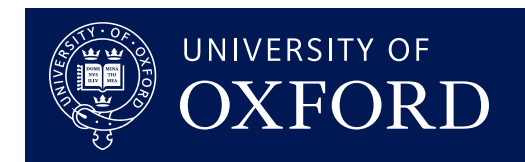

### **Many different Palettes to choose from**

- ➡ gStyle->SetPalette( int )
- $\blacktriangleright$  gStyle refers to current  $\texttt{TStyle}$

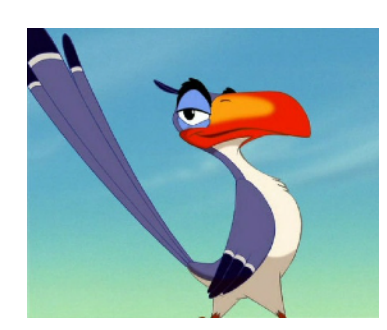

➡ <https://root.cern.ch/doc/master/classTStyle.html>  $\blacktriangleright$  Can define your own  $\texttt{TStyle}$  and palette

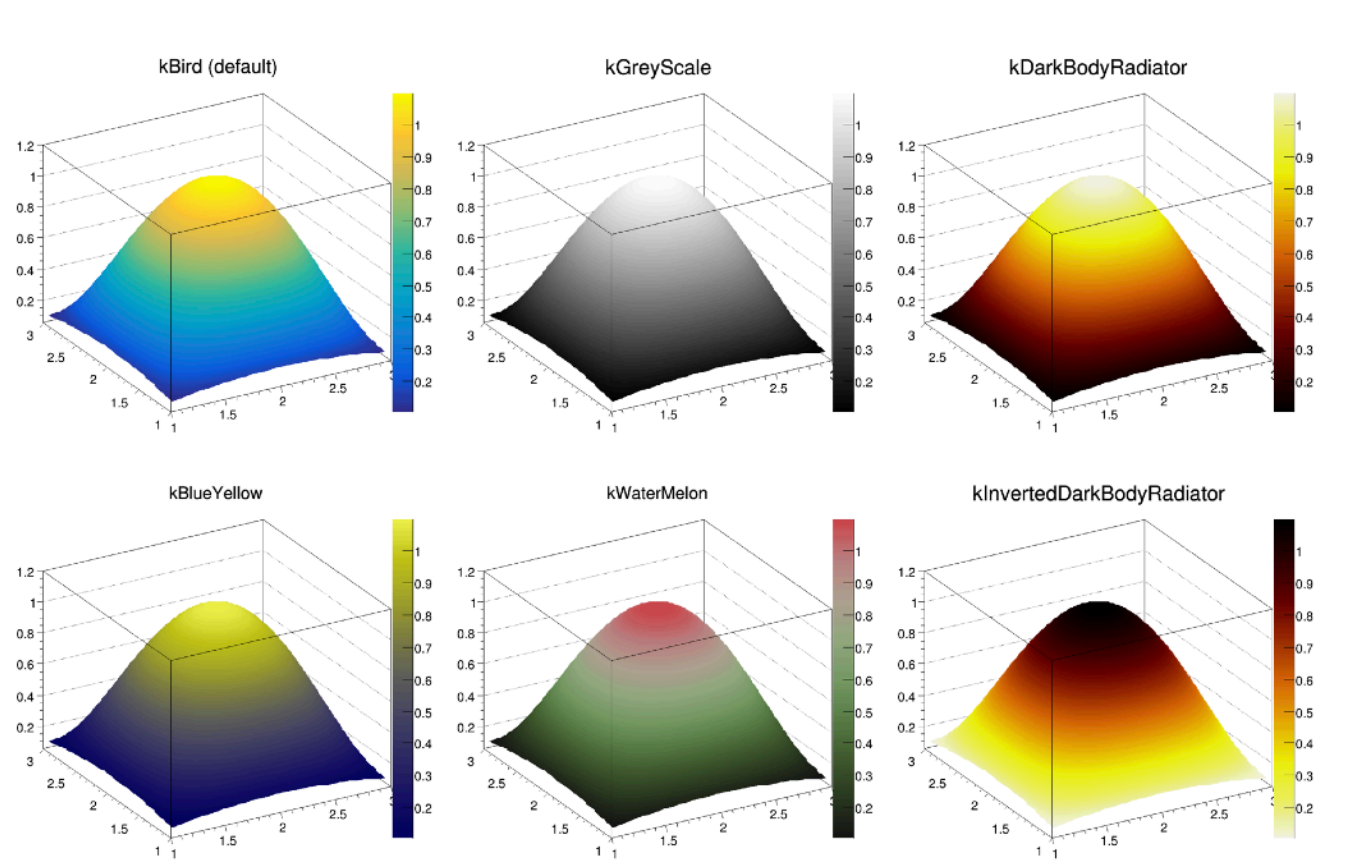

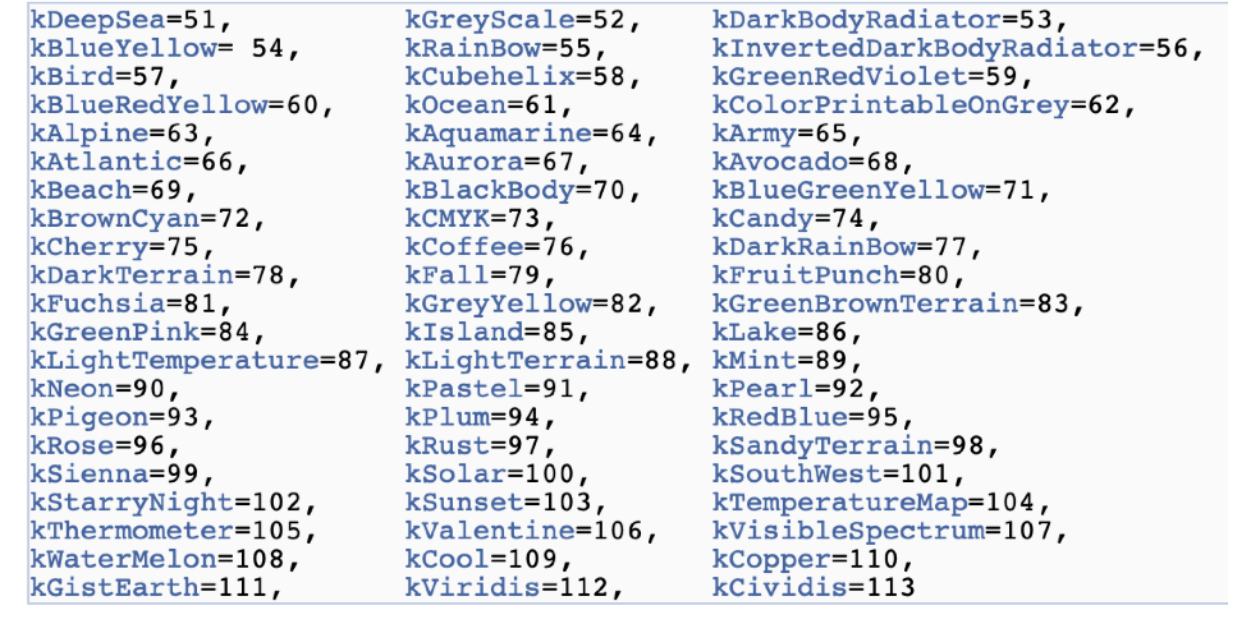

Will Parker 25 11.05.23

## **TColor Palettes** SNG

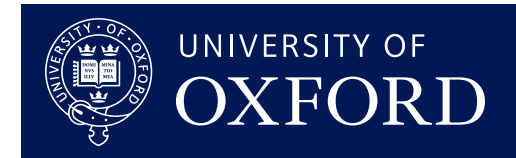

htitle

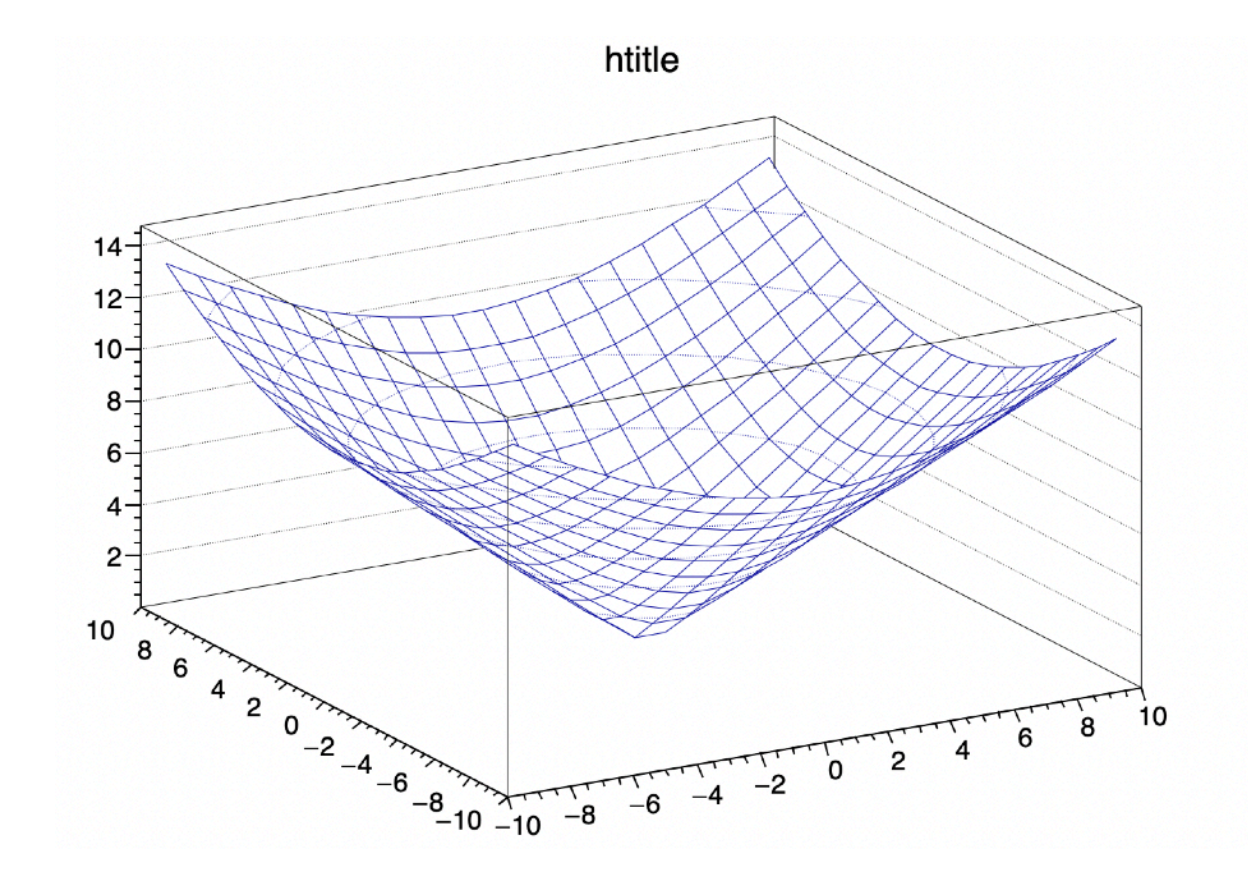

■ With a badly chosen palette, the eye can see boundaries that aren't really there ■ Also be careful to be colour

vision deficiency friendly!

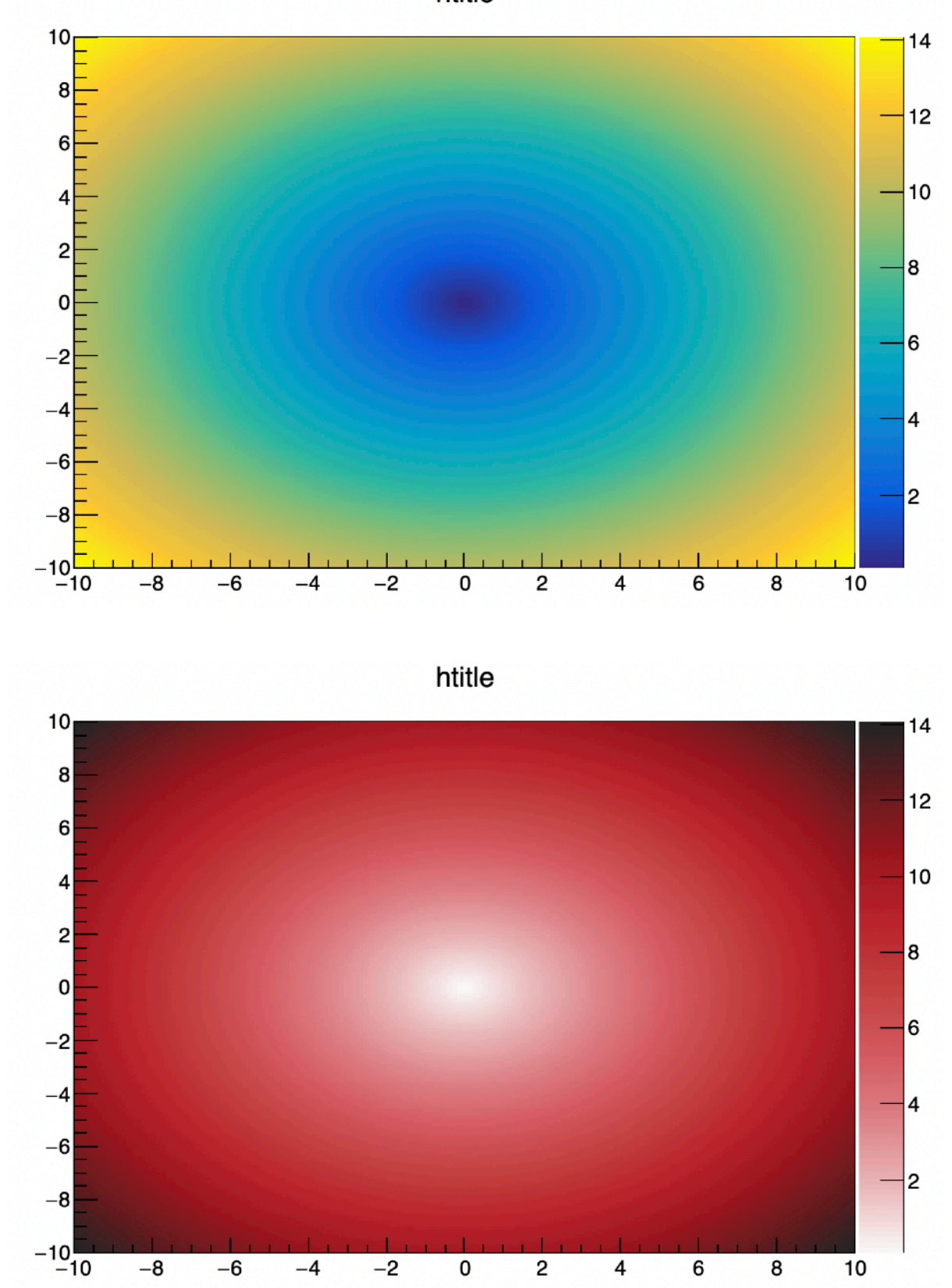

# **TFunctions**

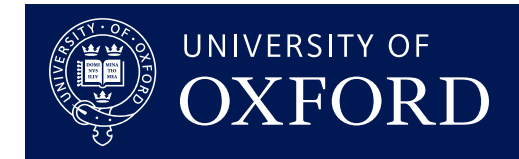

### **TF1, TF2, TF3 classes for 1, 2, & 3 dimensional functions**

 $\blacktriangleright$  Can be "built-in"  $\texttt{Trormula}$  or user defined function

➡ <https://root.cern.ch/doc/master/classTF1.html>

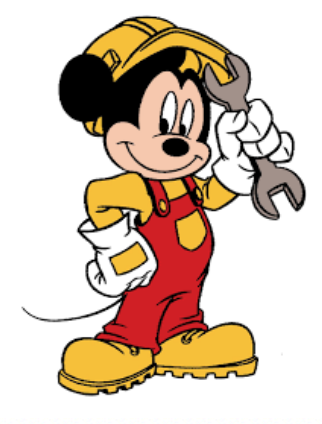

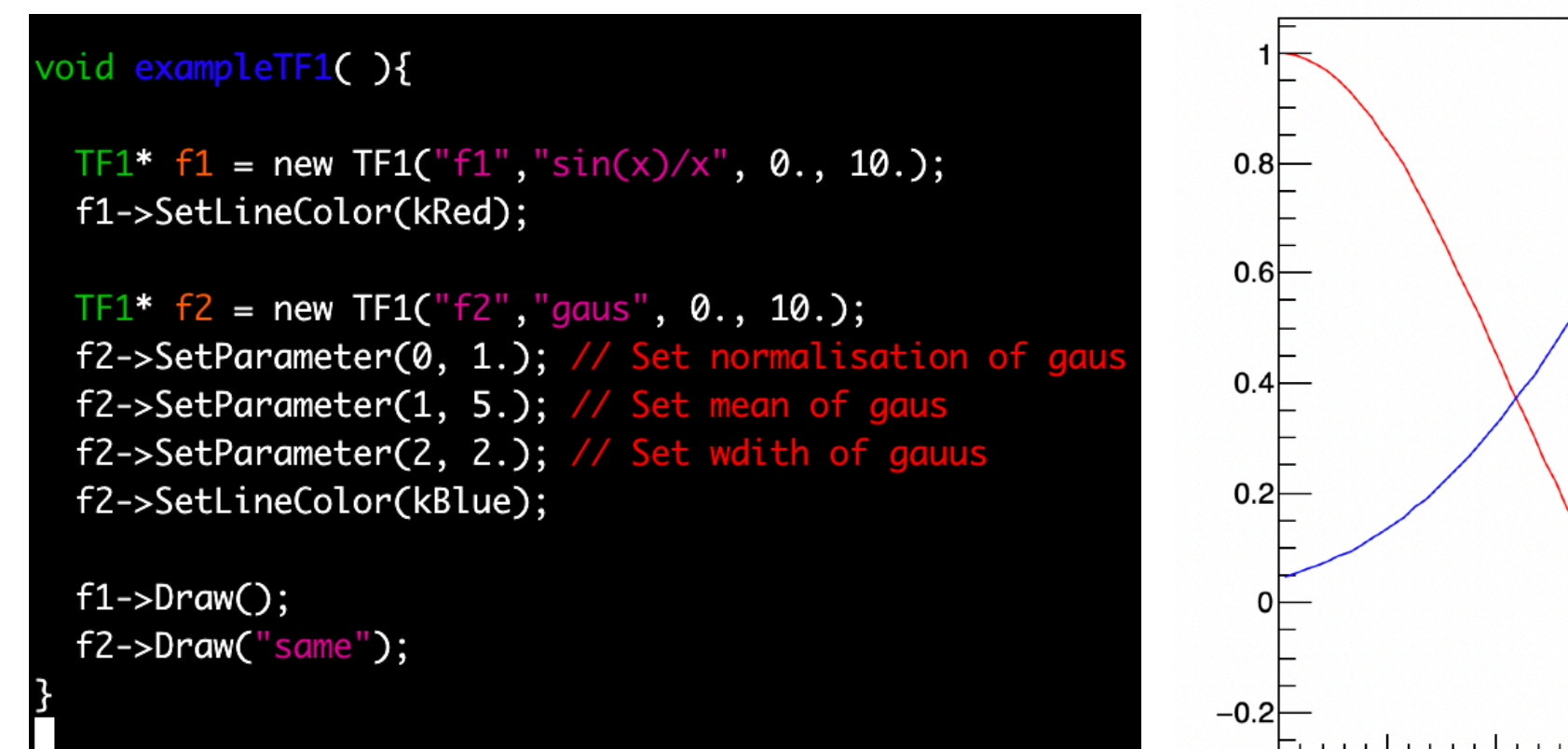

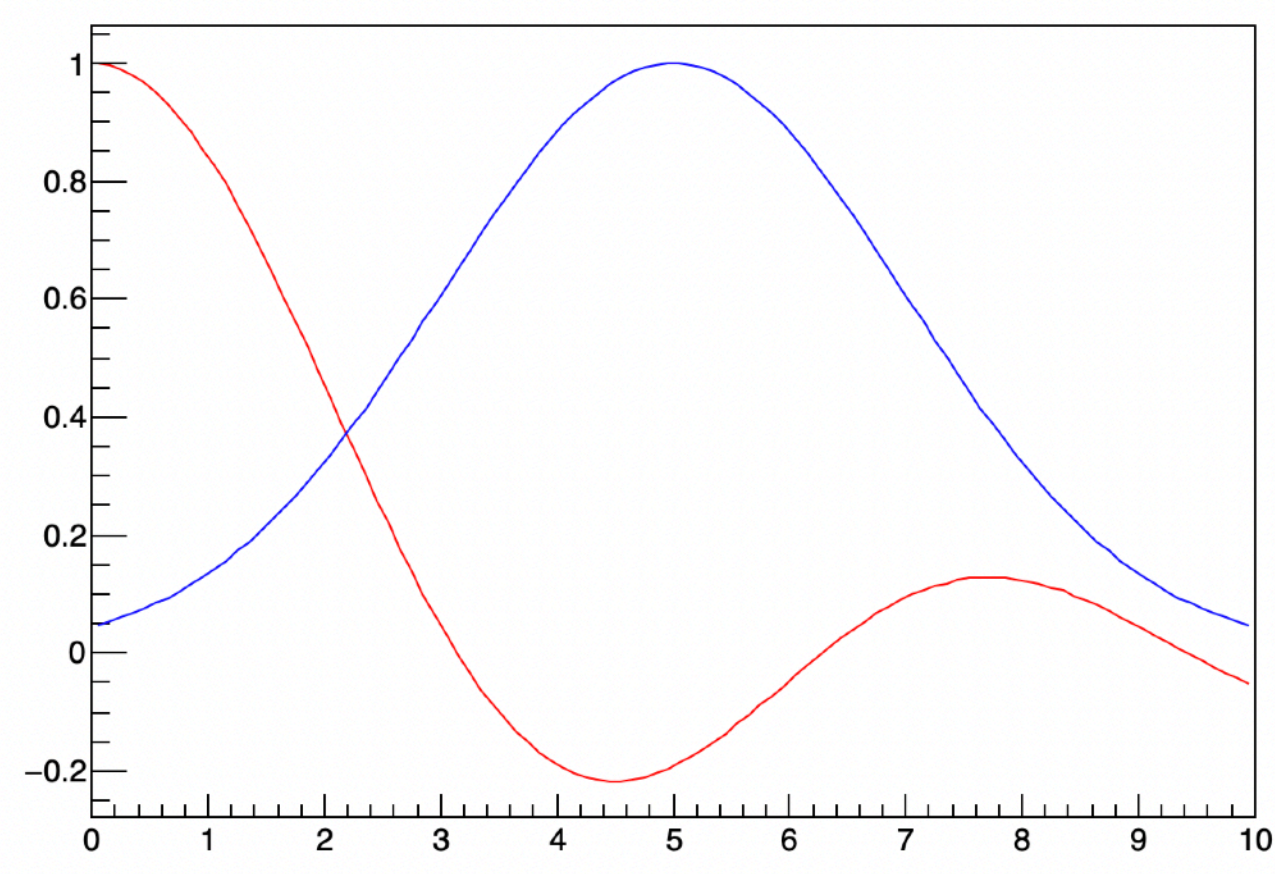

 $sin(x)/x$ 

SNQ

# **Fitting**

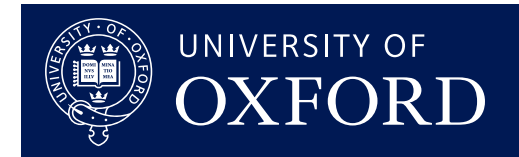

#### **Functions can be fit to histograms and graphs**

- $\blacktriangleright$  Can be "built-in"  $\texttt{Trormula}$  or user defined function
- **Fit parameters are printed to screen**
- $\blacktriangleright$  Use TF1::SetParameter ( parameter number,

parameter value) for initial guess

[https://root.cern.ch/root/htmldoc/guides/users](https://root.cern.ch/root/htmldoc/guides/users-guide/FittingHistograms.html)[guide/FittingHistograms.html](https://root.cern.ch/root/htmldoc/guides/users-guide/FittingHistograms.html)

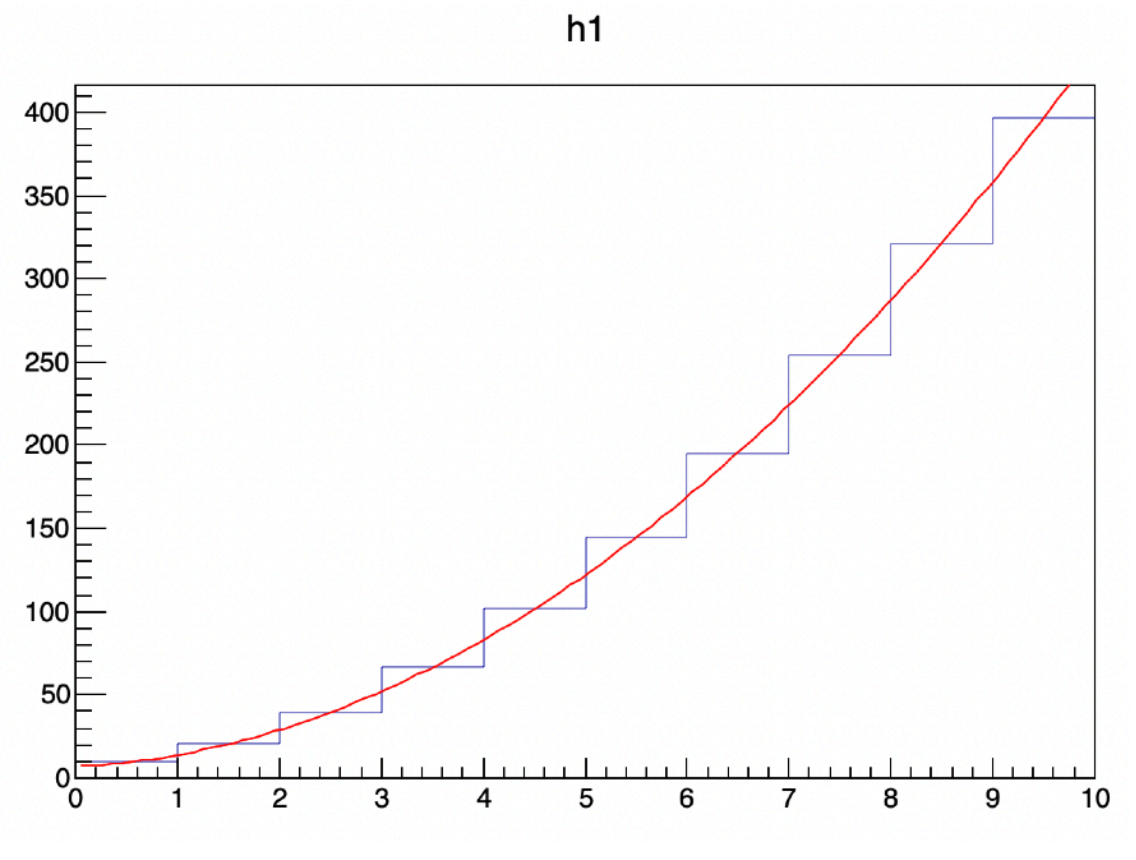

#### oid exampleFit(){

TH1D\*  $h1$  = new TH1D(" $h1$ ", " $h1$ ", 10, 0, 10);

for(int ibin = 1; ibin <= h1->GetXaxis()->GetNbins(); ibin++) {

```
double x = h1 - SGetXaxis()->GetBinCenter(ibin);
double y = 4*x*x + 3*x +7;
```
h1->SetBinContent(ibin, y);

TF1\*  $f1 = new TF1("f1", "pol2", 0., 10.);$ f1->SetLineColor(kRed);

 $h1$ ->Fit("f1");  $h1->Draw()$ ;  $f1$ ->Draw("same");

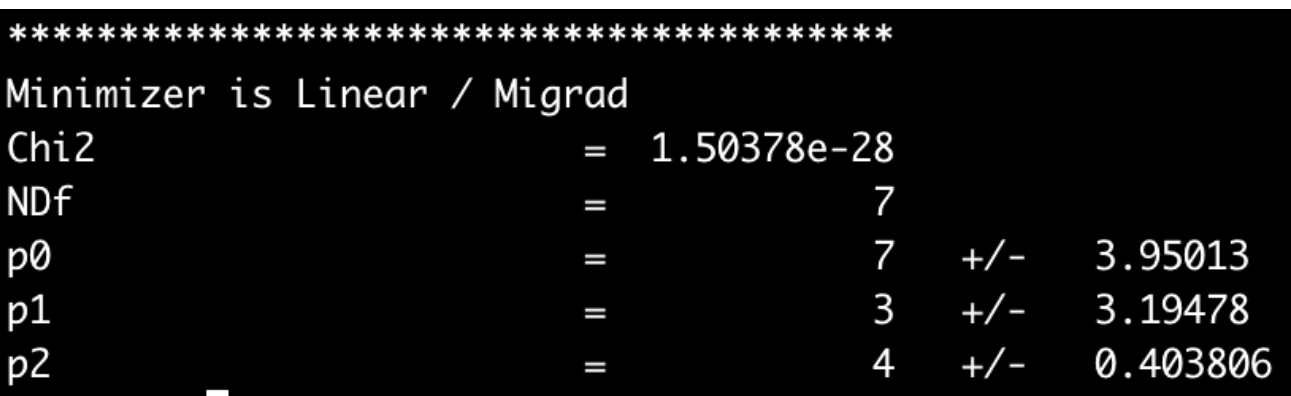

Will Parker 28 11.05.23

## SNG

# **FitPanel**

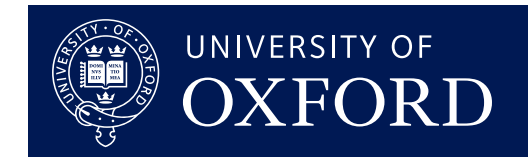

## **Can also use GUI to perform fit**

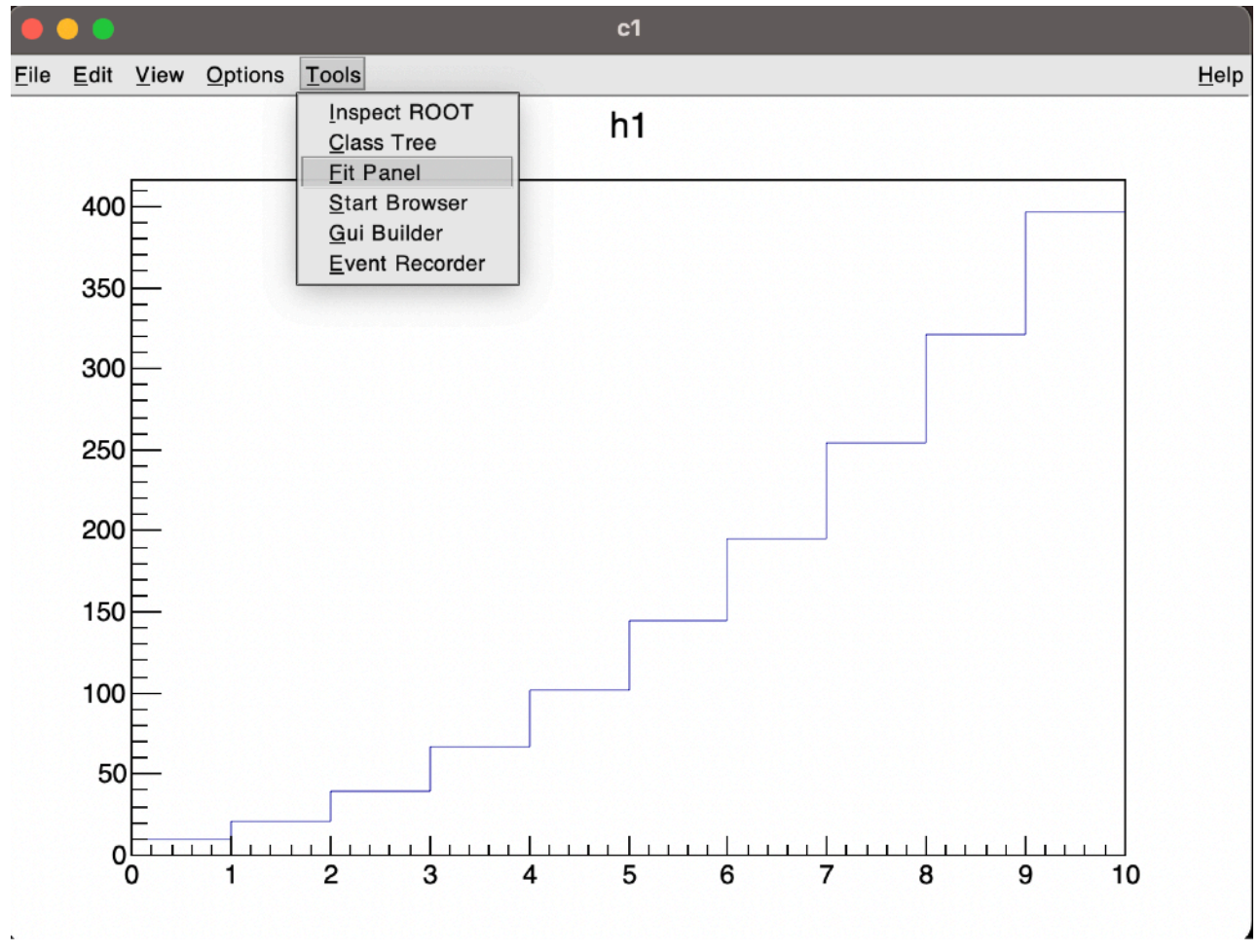

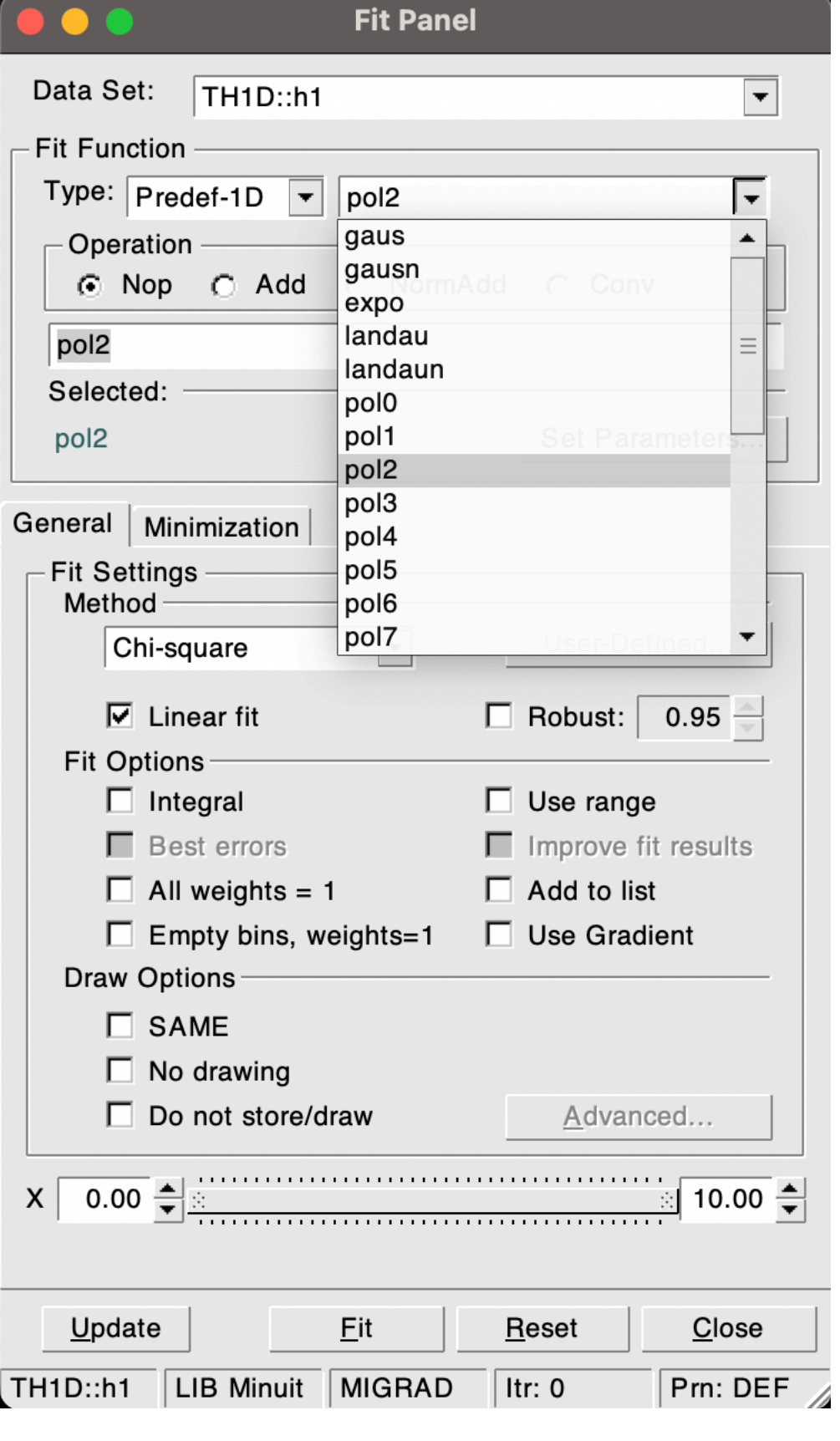

Will Parker 29 11.05.23

# **TLegend**

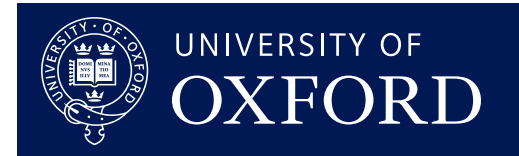

#### **TLegend class can be drawn onto TCanvas**

- $\rightarrow$  Each TLegendEntry is made of a reference to a ROOT object, a text entry, and an option of a graphical attribute
- <https://root.cern.ch/doc/master/classTLegend.html>
- Let's also tidy up axis labels and plot title while we're at it

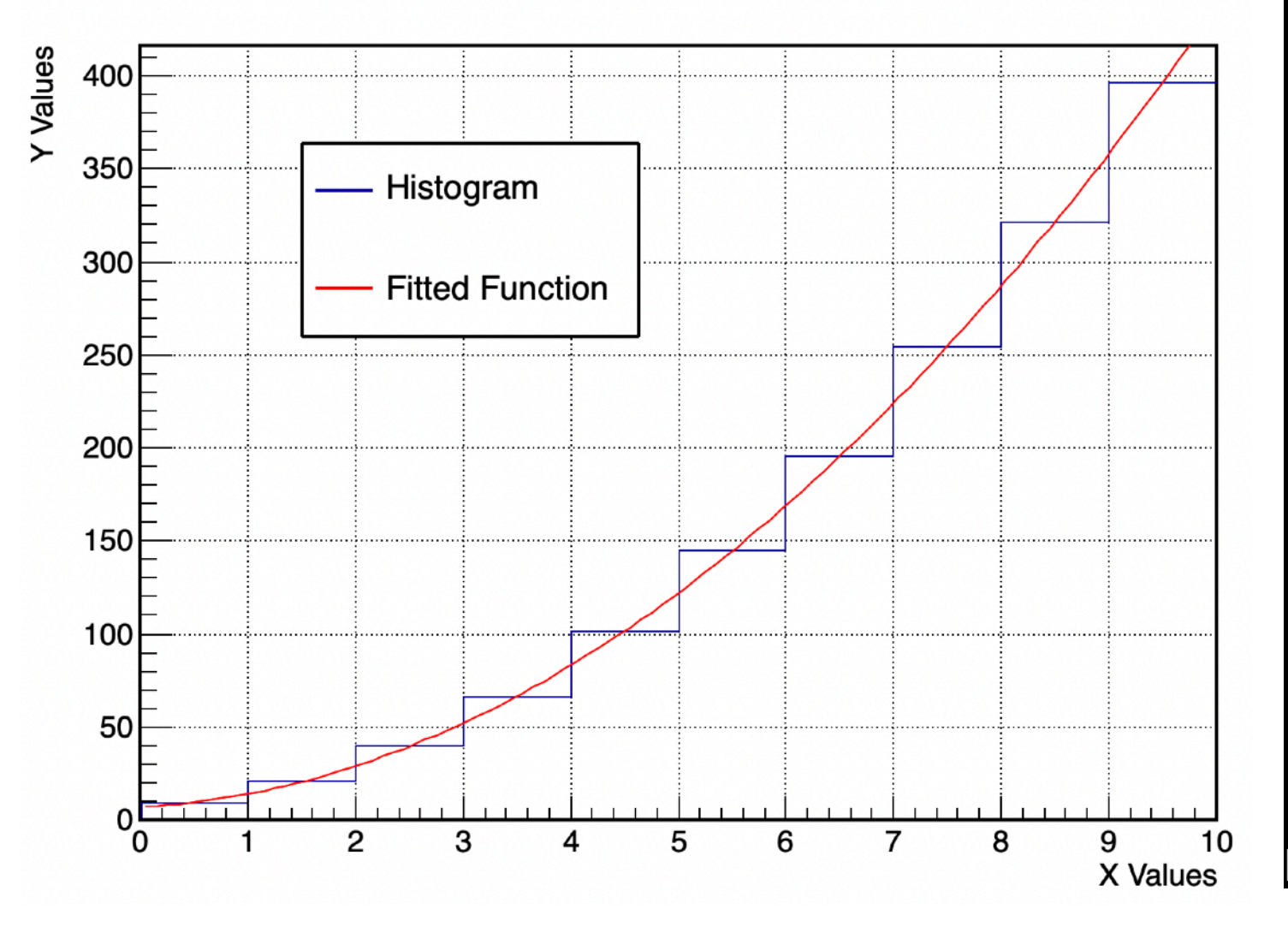

Example of Fitting a 2nd Order Polynomial to a Histogram

#### oid exampleTLegend(){

```
T Canvas* c1 = new T Canvas("cname", "ctitle", 800, 600);gStyle->SetOptStat(0);
c1->SetFrameLineWidth(2);
c1 - SetGrid(1);
```
TH1D\*  $h1$  = new TH1D(" $h1$ ", " $h1$ ", 10, 0, 10);

for(int ibin = 1; ibin <= h1->GetXaxis()->GetNbins(); ibin++) {

double  $x = h1 - SetXaxis() - SgetBinCenter(ibin);$ double  $y = 4*x*x + 3*x +7$ ;

h1->SetBinContent(ibin, y);

TF1\*  $f1 = new TF1("f1", "pol2", 0., 10.);$ f1->SetLineColor(kRed); f1->SetLineWidth(2); f1->SetParameters(0, 10); f1->SetParameters(1, 5); f1->SetParameters(2, 5);

TLegend\* leg = new TLegend(0.22, 0.6, 0.47, 0.8); leg->AddEntry(h1, "Histogram", "l"); leg->AddEntry(f1, "Fitted Function", "l"); leg->SetLineWidth(2);

h1->GetXaxis()->SetTitle("X Values"); h1->GetYaxis()->SetTitle("Y Values"); h1->SetTitle("Example of Fitting a 2nd Order Polynomial to a Histogram"); h1->SetLineWidth(2);

```
h1->Fit("f1");
h1->Draw();
f1->Draw("same");leg->Draw("same");
```
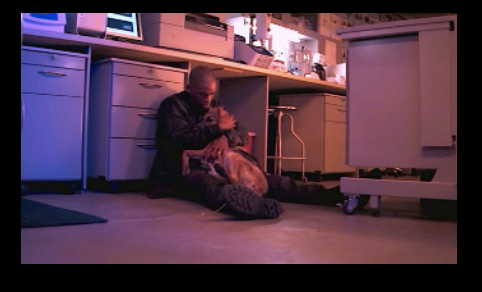

Will Parker 30 11.05.23

### **C++ objects can be written to disk in ROOT**

- $\blacktriangleright$  All ROOT objects have  $Write()$  method
- $\blacktriangleright$  Conventionally write to files with ".  $\texttt{root}$ "

### suffix

- ➡ Open on command line with:
	- ➡ root file.root
- **► Or within C++ code as:** 
	- $\Rightarrow$  TFile\*  $f = new$  TFile("filename.root", "OPEN");

**TFiles**

- ➡ Code snippet examples in following slides
- <https://root.cern.ch/doc/master/classTFile.html>

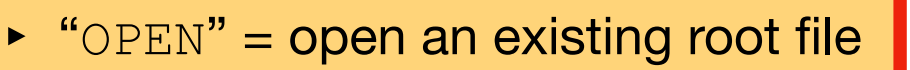

- $\blacktriangleright$  "CREATE" = create a new root file
- ‣ "RECREATE" = create a new root

file, overwrite if it already exists

‣ "UPDATE" = append to existing file

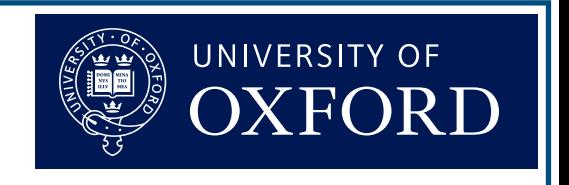

# **TTrees**

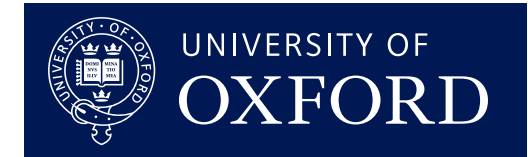

#### **TTrees are a data structure for storing large amounts of the same objects**

- If the same optimised for reduced disk space and fast access
- $\blacktriangleright$  TTrees can have many entries containing the same structure of objects
	- $\blacktriangleright$  Often one entry == one event
- A TTree contains a list of TBranches
	- $\rightarrow$  A TBranch contains a TLeaf
	- $\blacktriangleright$  A TLeaf contain the data type and the data
- Analogous to TTree being a table, each entry is a row, each TBranch is a column
- <https://root.cern.ch/doc/master/classTTree.html>
- Also have:
	- TNtuple: a TTree containing only floats
	- $\blacktriangleright$  TNtupleD: a TTree containing only doubles
	- $\blacktriangleright$  TChain: a collection of files containing TTrees

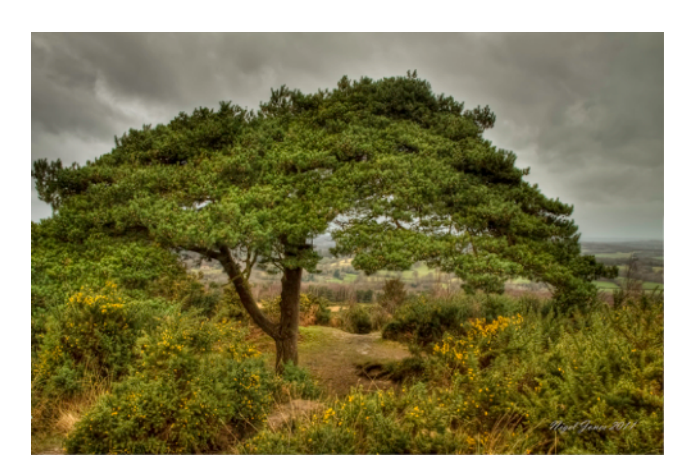

### **Writing TTrees** SNG

 $\cdot$ 

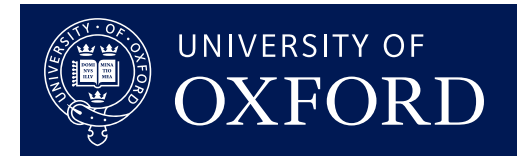

### **Making a TTree and writing it to a TFile**

#### void exampleTTreeOut(){

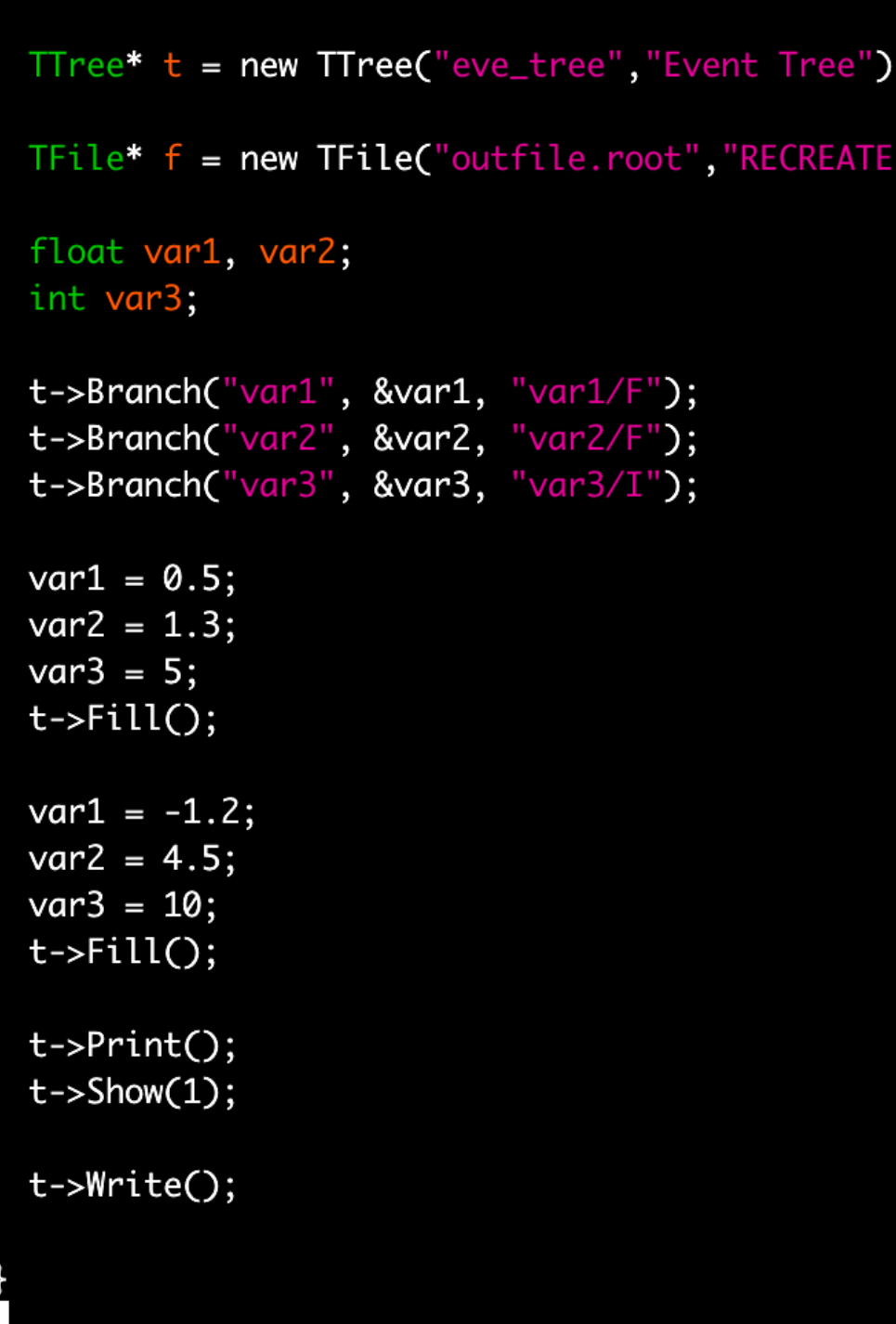

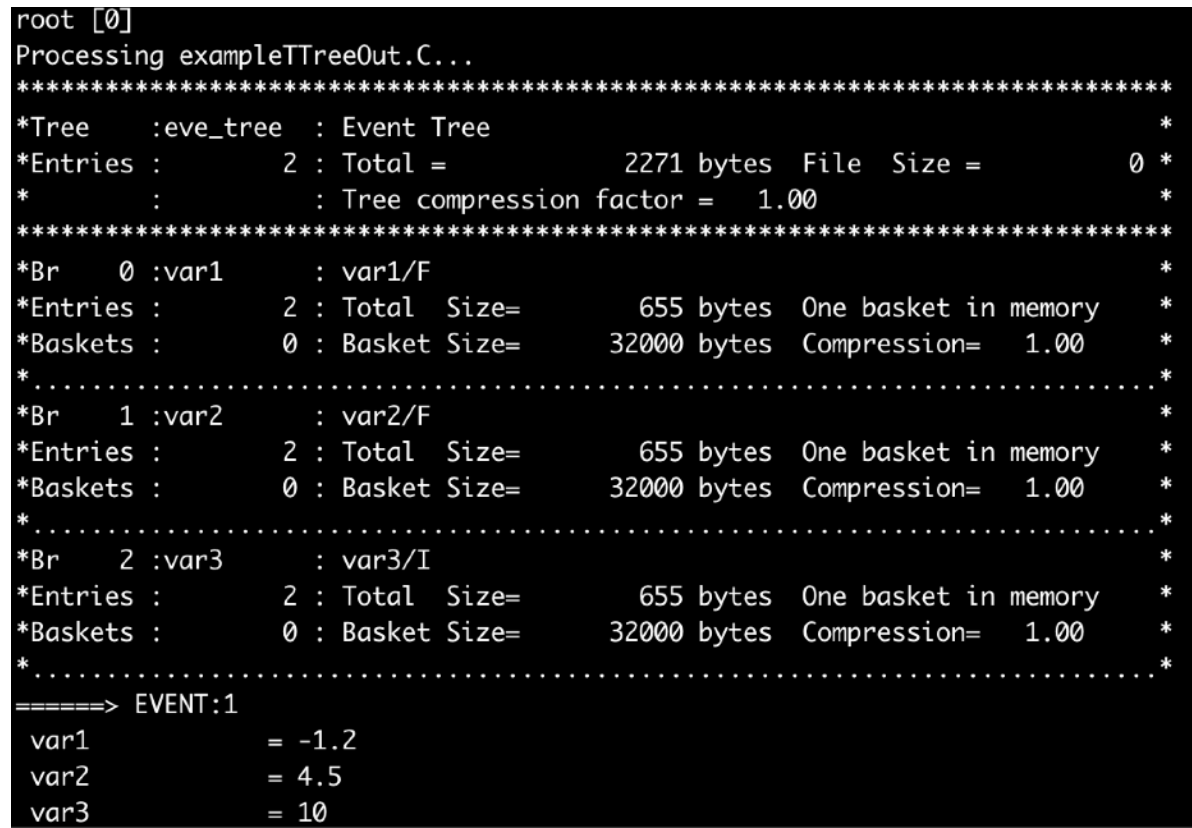

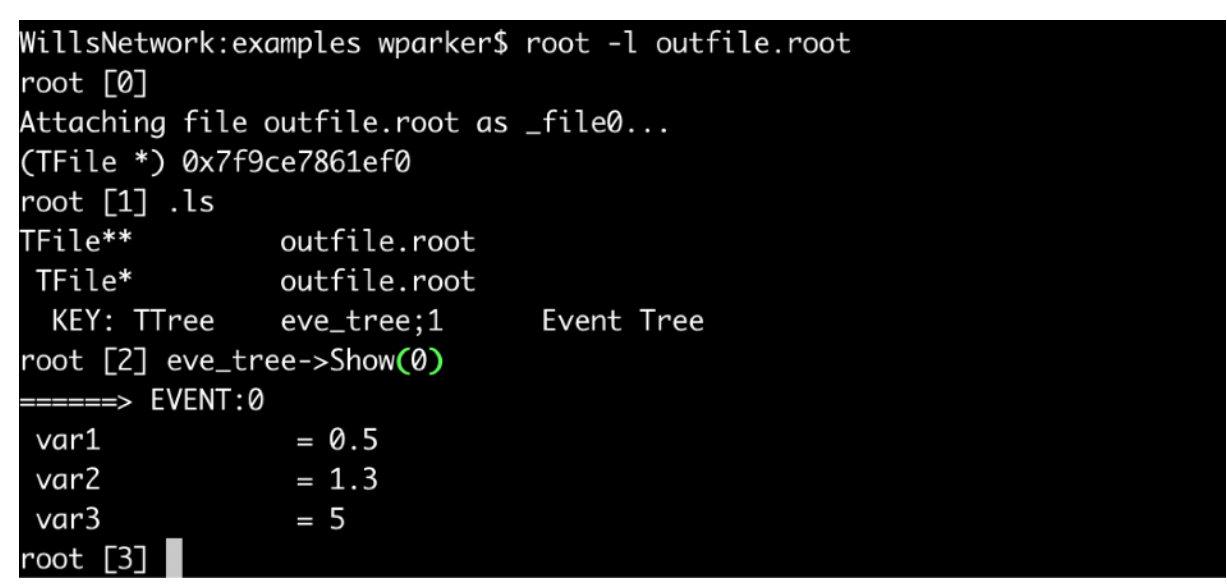

### **Writing TTrees** SNG

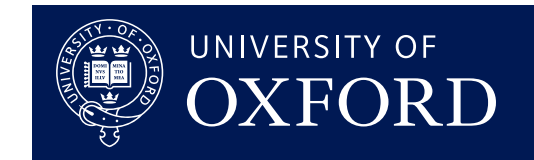

### **Writing to a TTree from a data file**

#### void exampleTTreeOutTxt(){

```
TTree* t = new TTree("eve_tree","Event Tree");
```
t->ReadFile("data.txt","x:y:z");

```
TFile* f = new TFile("outfile2.root","RECREATE");
```

```
t->Write();
```
#### **data.txt**

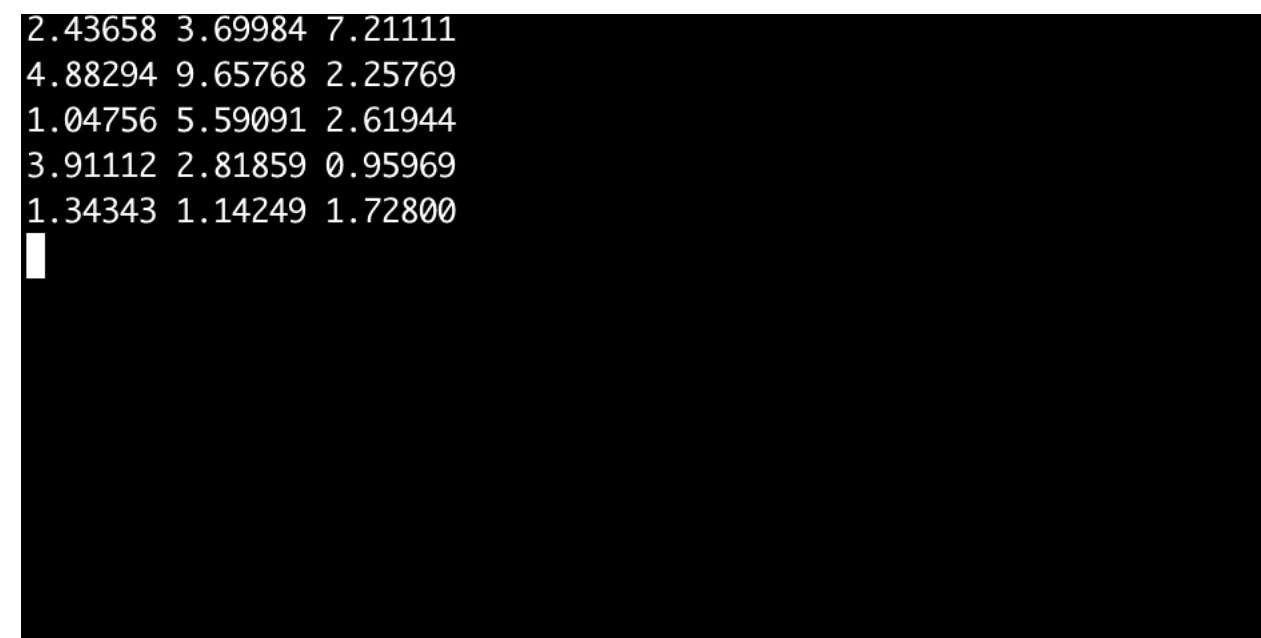

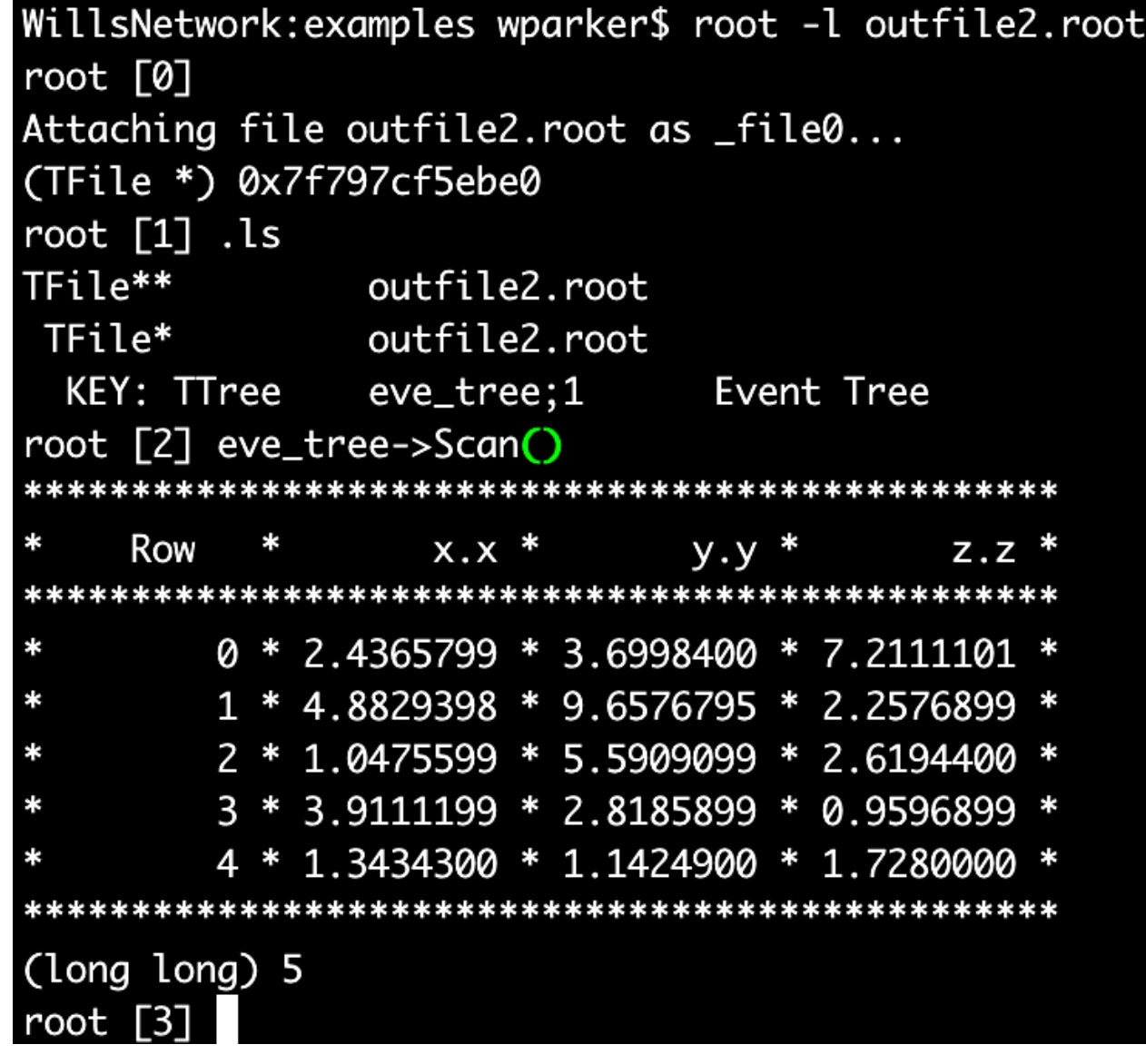

### **Reading TTrees** SNQ

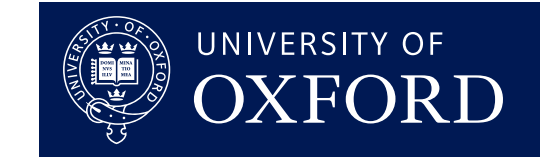

### **Reading a TTree from a ROOT file**

```
void exampleTTreeIn( ){
```

```
TFile *f1 = TFile::Open("outfile2(root");
```

```
TTree *t1 = (TTree*)f1 - Set("eve-tree");
```

```
float x, y, z;
```

```
t1->SetBranchAddress("x", &x);
t1->SetBranchAddress("y", &y);
t1->SetBranchAddress("z", &z);
for (int i_entry = 0; i_entry < t1->GetEntries(); i_entry++) {
  t1->GetEntry(i_entry);
  std::cout << x << " " << y << " " << z << std::endl;
ł
t1->Draw("y", "z>1");
```
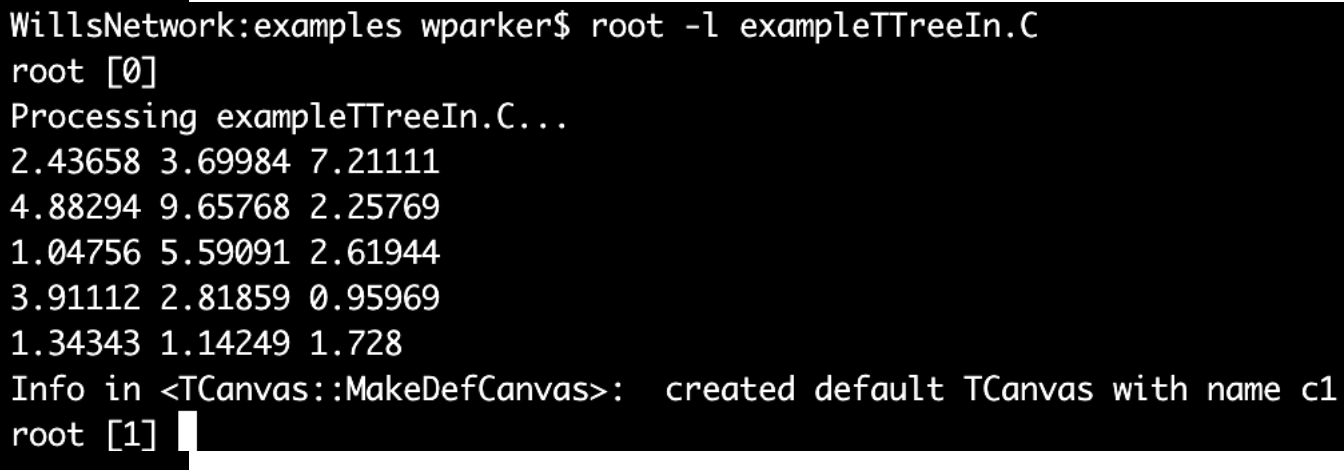

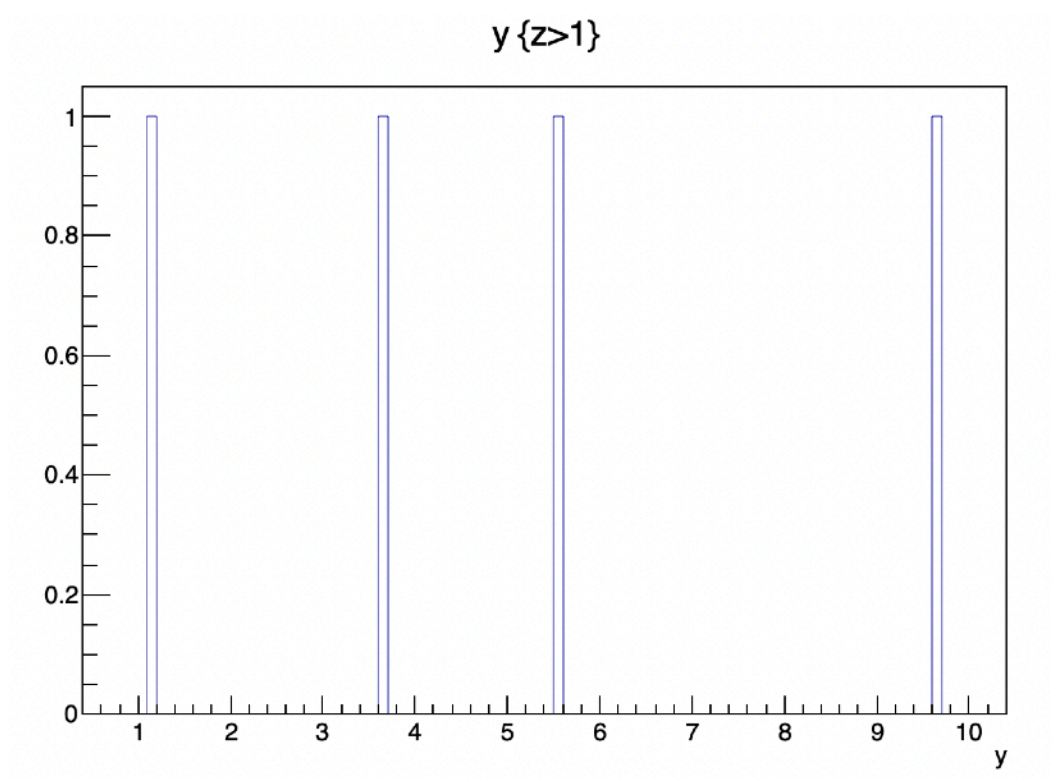

## **TBrowser**

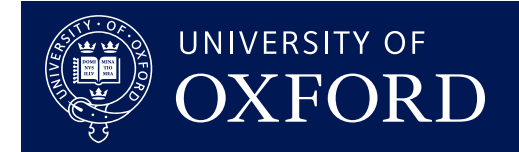

#### **The TBrowser can be used to navigate files and make plots**

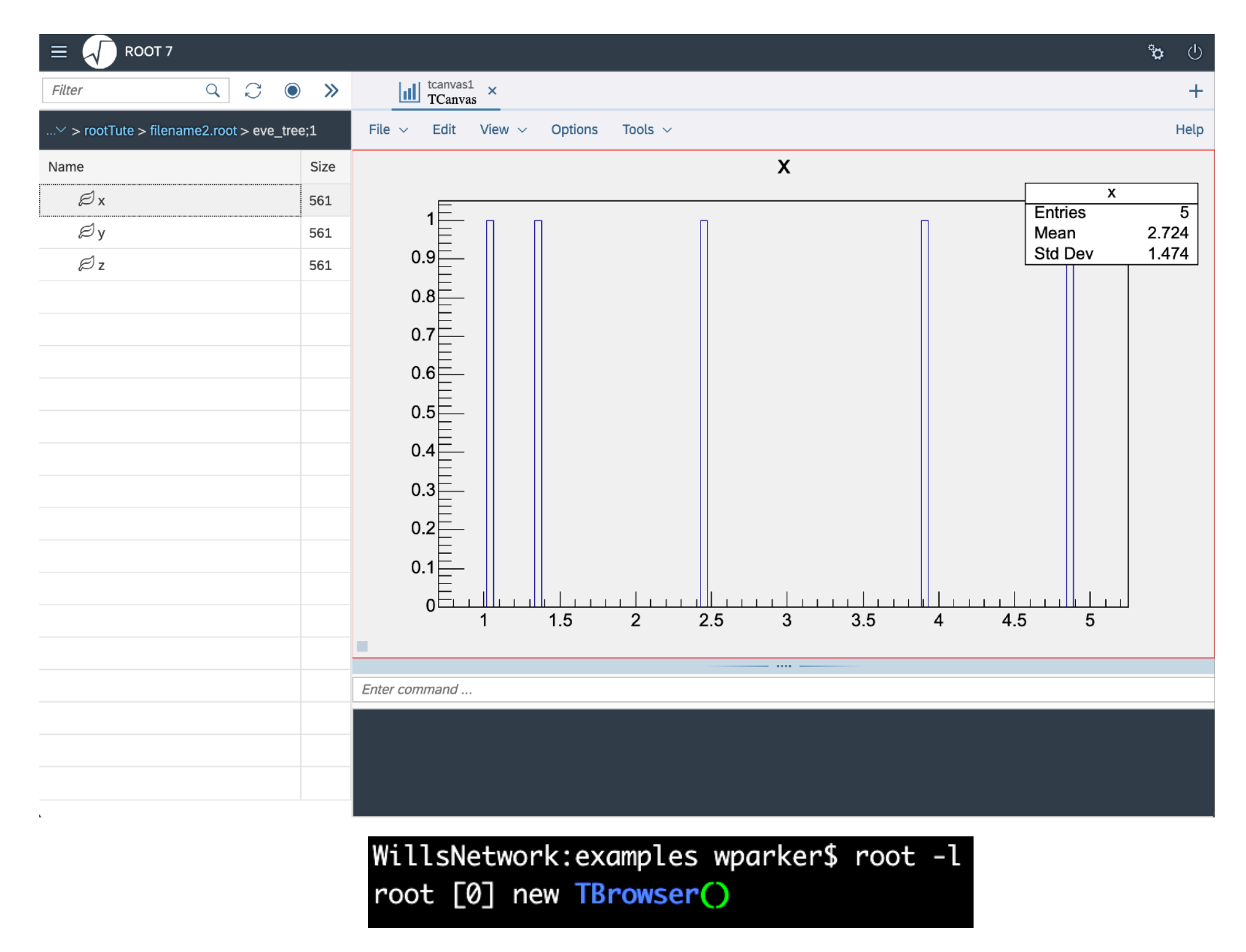

Will Parker 36

SNQ

## **Other Tools**

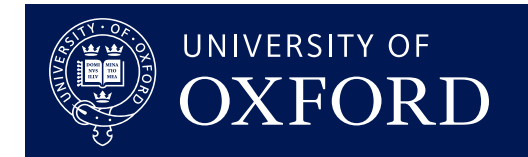

### **ROOT can do so much more than we've covered here!**

**■ Random number generation** 

```
\blacktriangleright TRandom3* r3 = new TRandom3();
```
- $\rightarrow$  double r = r3->Rndm(); // From Uniform Distribution
- double  $q = r3-\frac{Gaus}{r}/r$  From Gaussian Distribution
- ◆ Physics vectors:
	- Lorentz vectors and 3D vectors in various coordinate systems
- ROOFit for modelling event distributions
- **TMVA for machine learning**
- ROOTStats for advanced statistical tools
- & more!

SNQ

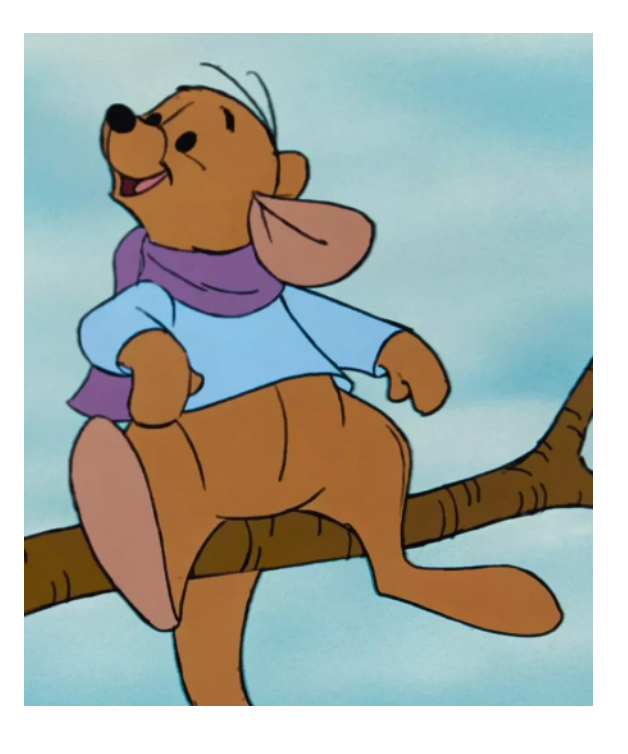

# **PyROOT**

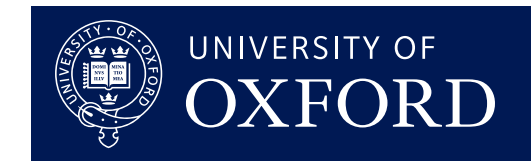

#### **You can access the full ROOT C++ functionality from python with PyROOT**

- $\rightarrow$  Get the power of C++ compiled libraries with the flexibility of python (eg. dynamic typing)
- $\rightarrow$  Can interoperate with standard data science python tools (eg. numPy, pandas)
- import ROOT to get started
- $\blacktriangleright$  All the classes we've discussed can be accessed with ROOT. TH1D,

ROOT.TF1, ROOT.TGraphErrors etc.

- $\blacktriangleright$  Compatible with python  $>= 2.7$
- <https://root.cern/manual/python/>

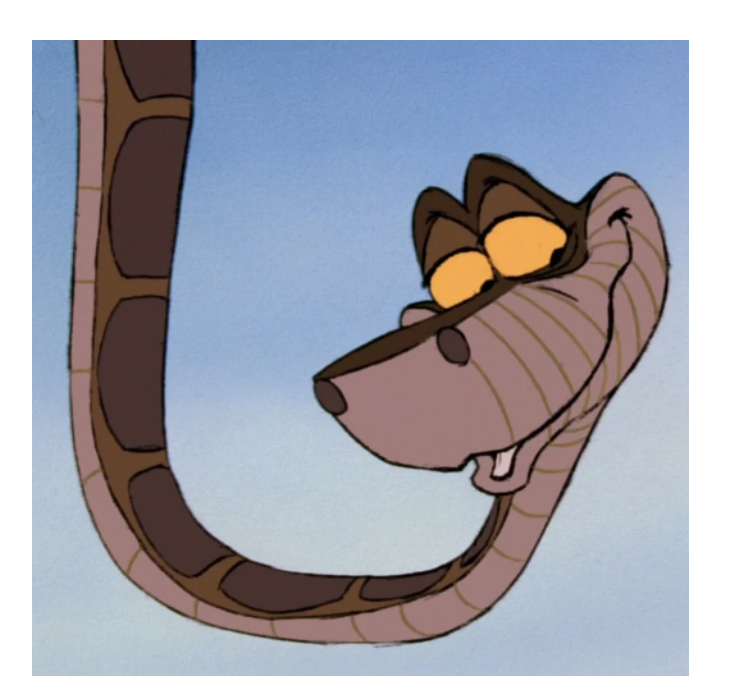

# **Summary**

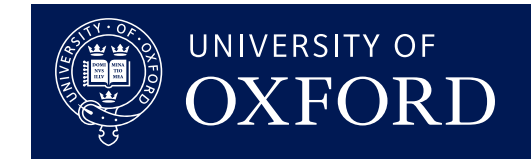

## **ROOT is a powerful toolkit for high energy physics analyses!**

- ➡ We have looked at:
	- $\rightarrow$  Using the command line interpreter and running macros
	- ➡ Making and plotting histograms and graphs
	- **Fitting functions**
	- **Reading/writing to/from files**
	- ➡ Where to find more information and help

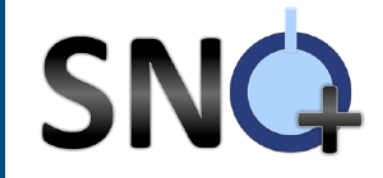

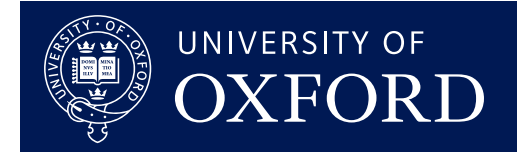

## **Exercises!**

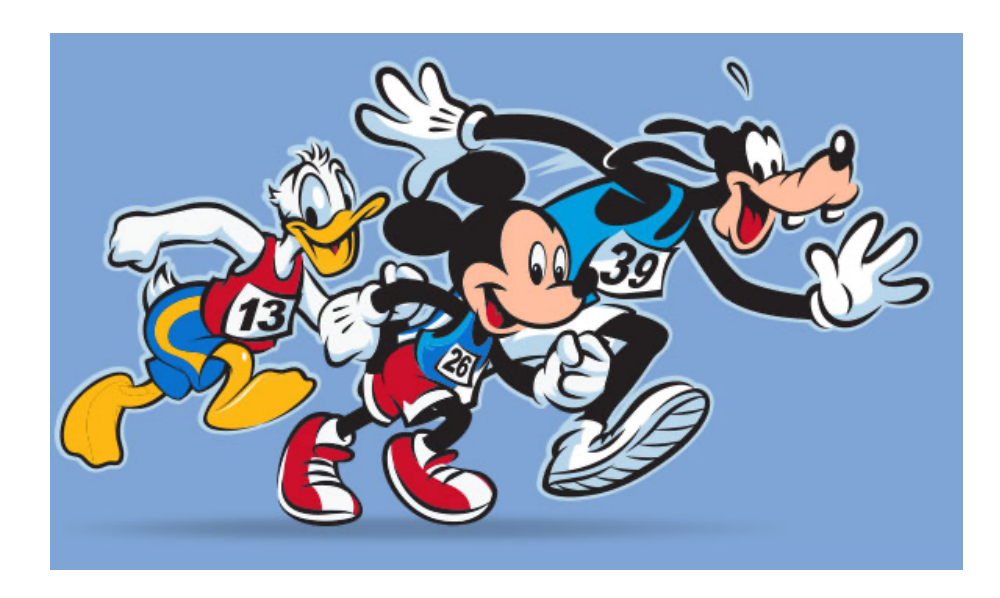

Will Parker 40 11.05.23

# **Exercise 1**

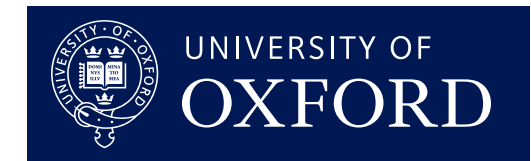

## **Getting used to the ROOT command line**

## ■ Open ROOT

- Declare some variables and do some calculations
- $\rightarrow$  Draw a TCanvas
- ➡ Open the TBrowser and explore!

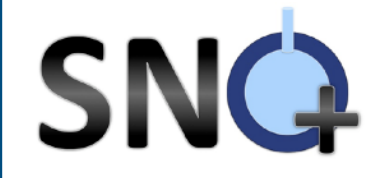

## **Exercise 2**

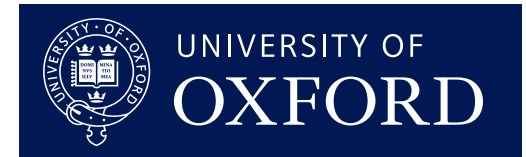

## **Writing and running a basic macro**

- $\blacksquare$  In a macro, declare a histogram
- $\rightarrow$  Fill it with some values, in any way you choose
- $\blacktriangleright$  Declare a new TFile, and save the histogram
- ➡ Open the new ROOT file and draw the histogram
- $\rightarrow$  Play with the aesthetics of the plot via the GUI

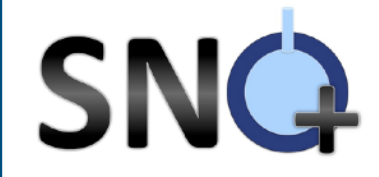

# **Exercise 3**

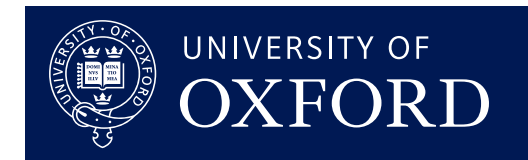

### **Plotting the Gaussian approximation to the Poisson distribution**

- $\rightarrow$  Plot the Poisson distribution for  $\lambda = 5$ , 10, 25, 50, 100
- $\blacktriangleright$  For each, also plot the Gaussian distribution with  $\mu = \lambda$ ,  $\sigma = \sqrt{\lambda}$
- $\blacktriangleright$  Use a different colour for each  $\lambda$ , and different line styles for
	- Poisson and Gaussian
- ➡ Save the canvas to a PDF file

## **Exercise 4**

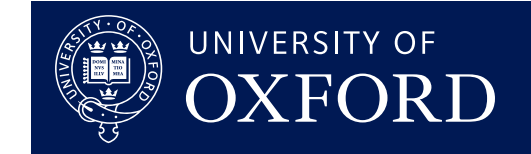

#### **Recreate this data - Monte Carlo comparison plot exactly (or as close as you can!)**

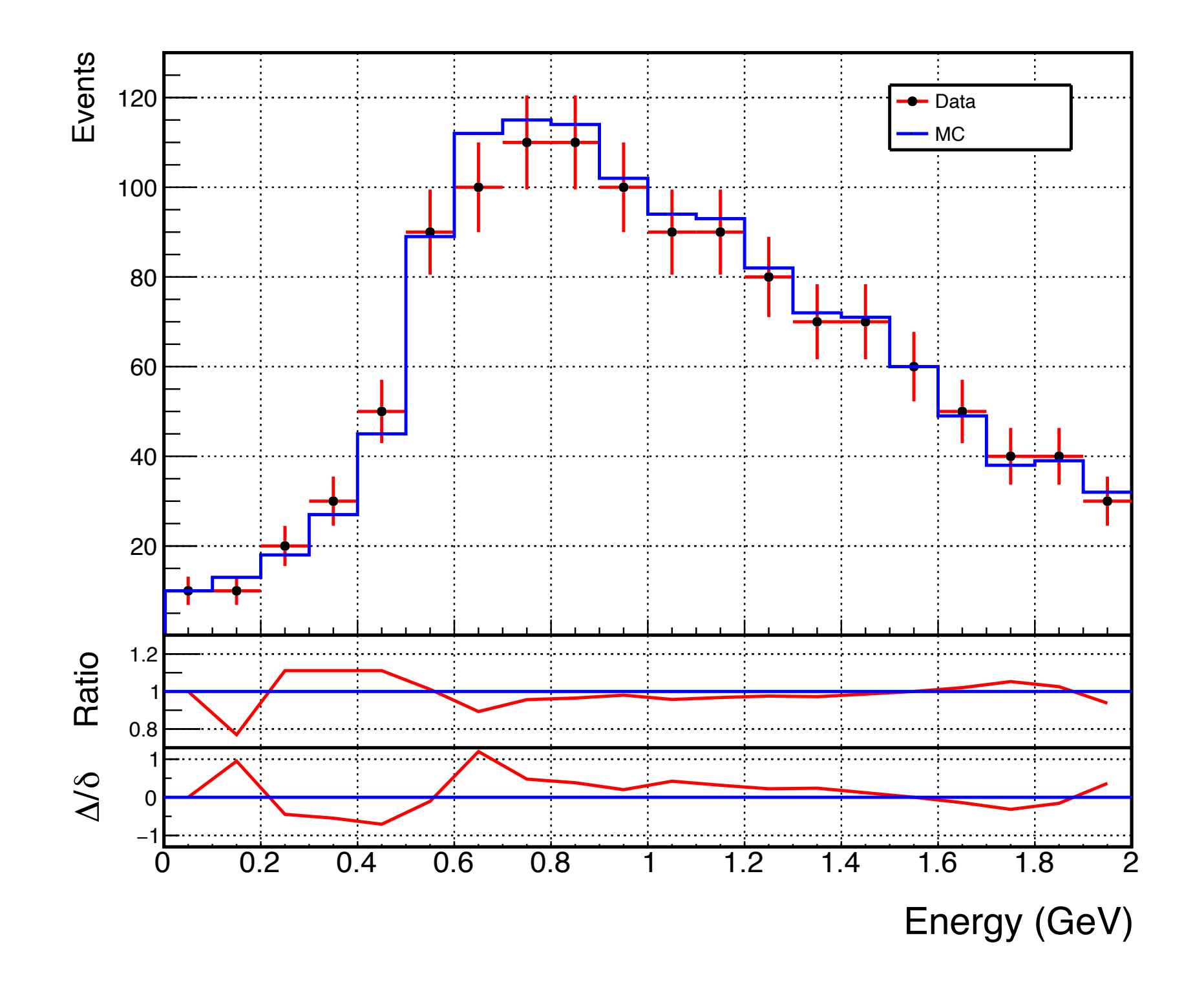

SNG

# **Project**

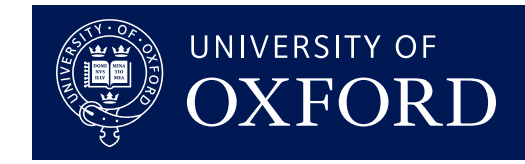

#### **Simulating a dataset from a particle detector**

#### Part A:

SNQ

- Imagine you have a 5m radius spherical target mass, surrounded by PMTs
- $\rightarrow$  Generate x, y, z and energy for 1000 events
	- **Assume this signal is uniformly distributed in position**
	- $\rightarrow$  Assume an energy of, say, 2.5 MeV
- **Now generate x, y, z and energy for 1000 background events** 
	- **■** Let's say it has the same energy as our signal
	- $\implies$  But radially drops off as 1/r<sup> $\wedge$ </sup>2 away from the edge of the detector. Maybe there's some external radiation that leaches into the target mass but only penetrates so far
- **Now let's generate some reconstructed values** 
	- **Assume a position resolution of 100 mm in each coordinate**
	- $\rightarrow$  Assume an energy resolution of 3 %
	- **What if the resolution is a weak function of the radius?**
- Now repeat for 100,000 events and save these values in a TTree in a file

#### Part B:

- **■** Check the radial distributions look as expected
- Plot True vs Reconstructed R for all events
- Plot (Reconstructed E True E) / True E as a function of True E

#### Part C:

- We are now going to try and reject those background events by cutting on radius
- Make a ROC curve (purity against sacrifice) for different values for a radial cut

#### Part D:

■ Now repeat this whole process but for a background rate reduced by a factor of 10. How does the ROC curve change?

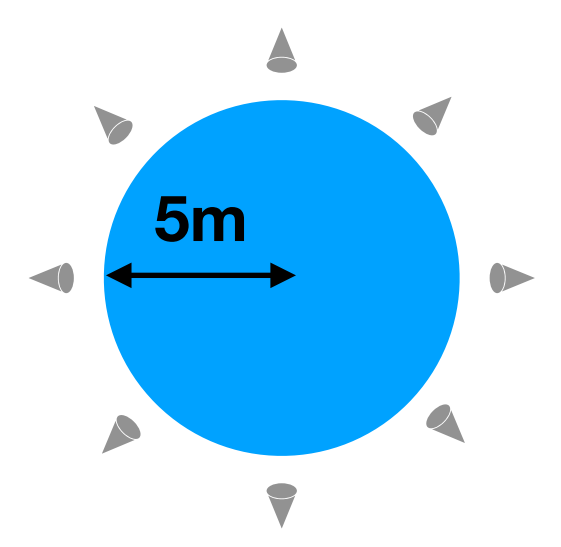

### **Bonus Exercise 5**SNQ

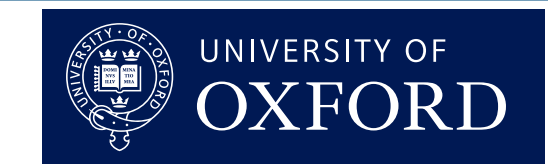

#### **Collecting real data and plotting correlations**

- $\rightarrow$  Ask your friends  $>=$  5 questions about themselves with numeric answers (eg, birthdate, age, height, shoe size, favourite number, number of pets/ pairs of shoes/hammocks they own). Get creative!
- $\rightarrow$  Record each answer in a text file, separated by a space, with a new line for a new friend
- $\blacktriangleright$  Read this into a  $\texttt{True}$ , and save the  $\texttt{True}$  to file
- ➡ Open the file and plot different variables against each other. You can cut on variables (including ones your not plotting)
- See if you can pull out any amusing correlations!
	- **But remember this does not necessarily imply causation!!!**